CIRCL - Digital Forensics 1.0.2 Introduction: File System Forensics and Data Recovery

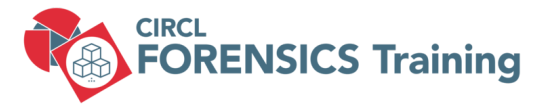

## CIRCL TLP:CLEAR

info@circl.lu

December, 2024

# **Overview**

- 1. File System Analysis Abstract
- 2. FAT File Allocation Table
- 3. NTFS New Technology File System
- 4. NTFS Advanced
- 5. File System Time Line
- 6.
- 7. Carving and String Search
- 8. Forensics Challenges
- 9. Bibliography and Outlook

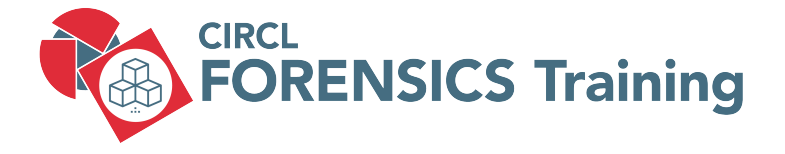

## 1. File System Analysis - Abstract

- Organizing data on a volume

- Maintain file related meta data
- Maintain allocation status of clusters

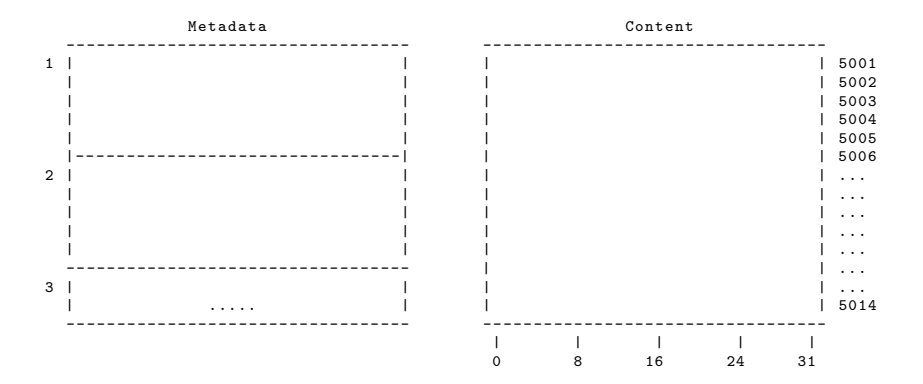

- Organizing data on a volume

- Maintain file related meta data
- Maintain allocation status of clusters

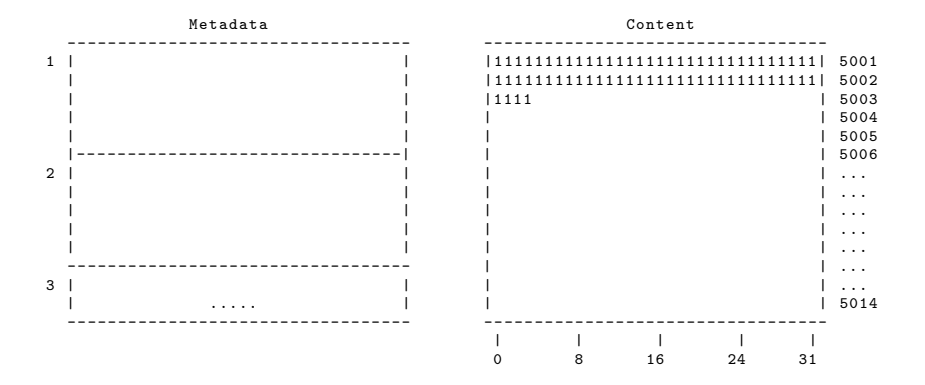

Allocation table :

- Organizing data on a volume

- Maintain file related meta data
- Maintain allocation status of clusters

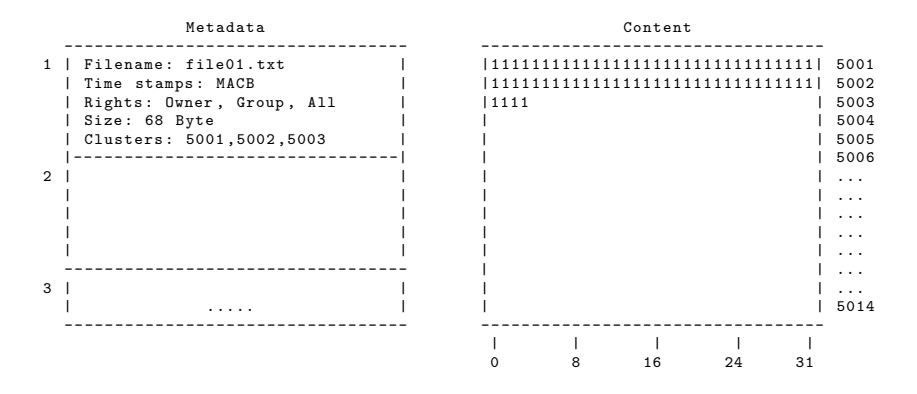

Allocation table : 5001 , 5002 , 5003

- Organizing data on a volume

- Maintain file related meta data
- Maintain allocation status of clusters

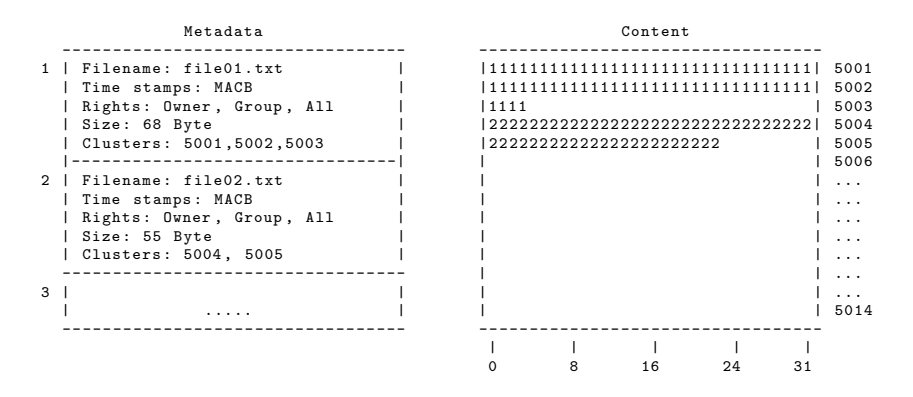

Allocation table: 5001, 5002, 5003, 5004, 5005

## 1.2 Deleting a file

- Organizing data on a volume

- Maintain file related meta data
- Maintain allocation status of clusters

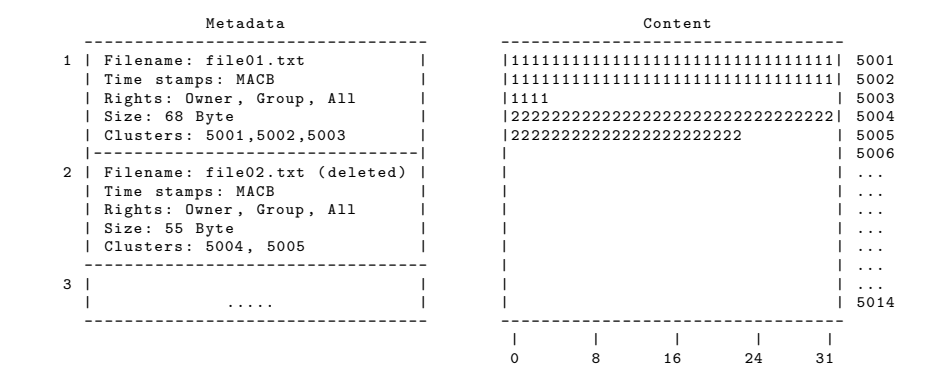

Allocation table : 5001 , 5002 , 5003

## 1.3 Slack space - FileSlack

- Metadata : Case 1: Re - Use Metadata - Content: End of sector: Filled with zeros (RAM slack) - Content: End of cluter: Don't touch (File slack) Metadata Content ---------------------------------- ---------------------------------- 1 | Filename : file01 . txt | |11111111111111111111111111111111| 5001 | Time stamps : MACB | |11111111111111111111111111111111| 5002 | Rights : Owner , Group , All | |1111 | 5003 | 3333333333 2222222222222222 | 5004<br>| 5005 | بالا 1232222222222222222222 | Clusters : 5001 ,5002 ,5003 | |22222222222222222222222 | 5005 |-------------------------------2 | Filename : file03 . txt | | | ... | Time stamps: MACB | | | | | | | ... | Rights: Owner, Group, All | | | | | | | ... | Size: 10 Byte | Clusters: 5004 ---------------------------------- | | ... 3 | | | | ... | ..... | | | 5014 ---------------------------------- ---------------------------------- | | | | |<br>0 8 16 24 31 8 16 24

Allocation table: 5001, 5002, 5003, 5004

## 1.3 Slack space - FileSlack

- Metadata : Case 2: New Metadata - Content: End of sector: Filled with zeros (RAM slack) - Content: End of cluter: Don't touch (File slack) Metadata Content ---------------------------------- ---------------------------------- 1 | Filename : file01 . txt | |11111111111111111111111111111111| 5001 | Time stamps : MACB | |11111111111111111111111111111111| 5002 | Rights : Owner , Group , All | |1111 | 5003 | 3333333333 2222222222222222 | 5004<br>| 5005 | بالا 1232222222222222222222 | Clusters : 5001 ,5002 ,5003 | |22222222222222222222222 | 5005 | - - - - - - - - - - - - - - - - - - - - - - - - - - - - - - - -| | | 5006 2 | Filename : file02 . txt ( deleted ) | | | ... | Time stamps : MACB | | | ... | Rights: Owner, Group, All | | | | | | ... | Size: 55 Byte | Clusters : 5004 , 5005 | | | ... ---------------------------------- | | ... 3 | Filename : file03 . txt | | | ... | Time stamps: MACB | | | | | | | | | | | 5014

| Rights: Owner, Group, All | Size : 10 Byte | | | | | | | Clusters : 5004 | 0 8 16 24 31 ---------------------------------

Allocation table: 5001, 5002, 5003, 5004

## 1.4 Data Recovery

# Recover sectors # Read from disk and write into a file dd if = deleted . raw of = file02 . txt bs =32 skip =5003 count =2 Metadata Content ---------------------------------- ---------------------------------- 1 | Filename : file01 . txt | |11111111111111111111111111111111| 5001 | Time stamps : MACB | |11111111111111111111111111111111| 5002 | Rights: Owner, Group, All | | |1111<br>| Size: 68 Byte | | | |3333333333 | 3333333333 2222222222222222 | 5004<br>| 5005 | 13232222222222222222222 | Clusters : 5001 ,5002 ,5003 | |22222222222222222222222 | 5005 |---------------------------------2 | Filename : file02 . txt ( deleted ) | | | ... | Time stamps: MACB | | | | | | | ... | Rights: Owner, Group, All | | | | | | | ... | Size: 55 Byte | Clusters : 5004 , 5005 | | | ... ---------------------------------- | | ... 3 | Filename : file03 . txt | | | ... | Time stamps: MACB | Rights: Owner, Group. All | Size : 10 Byte | | | | | | | Clusters 0 8 16 24 ---------------------------------

Allocation table: 5001, 5002, 5003, 5004

## 1.4 Data Recovery

# Recover exisiting (deleted) file # Based on metadata icat deleted . raw 3 > file03 . txt

#### Metadata Content

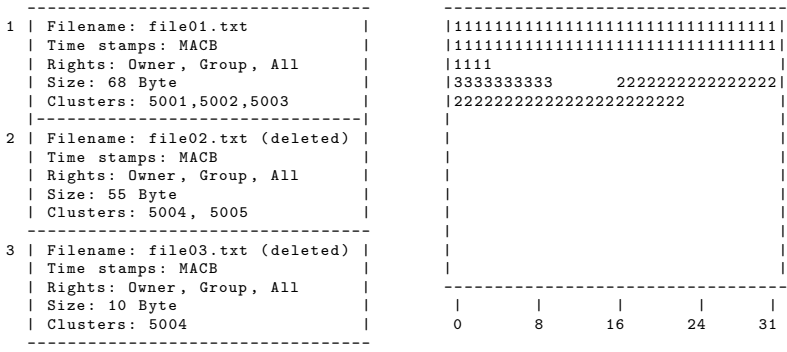

1 | Filename : file01 . txt | |11111111111111111111111111111111| 5001 | Time stamps : MACB | |11111111111111111111111111111111| 5002 | Rights : Owner , Group , All | |1111 | 5003 | Size : 68 Byte | |3333333333 2222222222222222| 5004 | Clusters : 5001 ,5002 ,5003 | |22222222222222222222222 | 5005 | - - - - - - - - - - - - - - - - - - - - - - - - - - - - - - - -| | | 5006 2 | Filename : file02 . txt ( deleted ) | | | ... | Time stamps : MACB | | | ... | Rights : Owner , Group , All | | | ... | Size : 55 Byte | | | ... | Clusters : 5004 , 5005 | | | ... ---------------------------------- | | ... 3 | Filename : file03 . txt ( deleted ) | | | ... | Time stamps: MACB | | | | | | | | | | 5014 | Clusters : 5004 | 0 8 16 24 31

Allocation table : 5001 , 5002 , 5003

## 1.4 Data Recovery

# Recover overwritten file # Based on metadata icat deleted . raw 2 > file02 . txt

#### Metadata Content

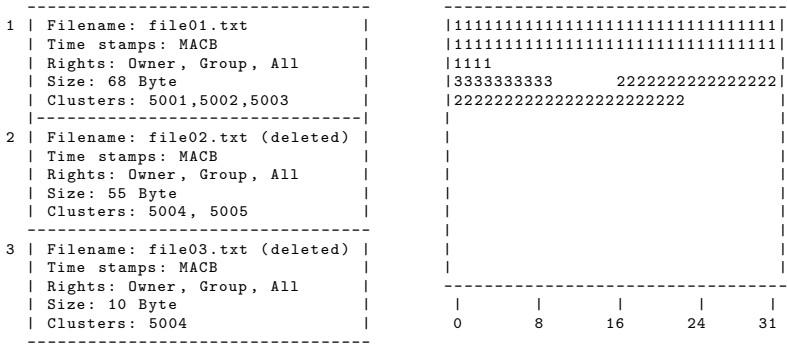

Allocation table : 5001 , 5002 , 5003

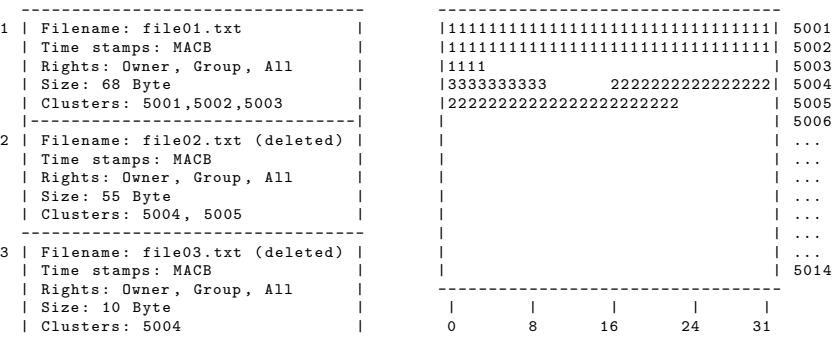

# 1.5 The Sleuth Kit

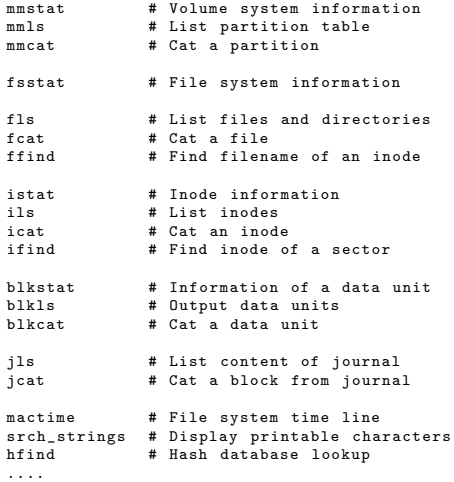

Recover deleted files from /carving/deleted.dd

```
# File system information
$
```
# List files \$

# Recover files based on inode numbers \$ \$ \$

### Recover deleted files from /carving/deleted.dd

```
# File system information
$ fsstat deleted . dd
      FILE SYSTEM INFORMATION
         --------------------------------------------
      File System Type: NTFS
      Volume Serial Number: 4978FE7D06B65661
      OEM Name : NTFS
      Version : Windows XP
      CONTENT INFORMATION
          --------------------------------------------
      Sector Size: 512
      Cluster Size: 4096
# List files
$
```
# Recover files based on inode numbers \$ \$ \$

## Recover deleted files from /carving/deleted.dd

```
# File system information
$ fsstat deleted . dd
      FILE SYSTEM INFORMATION
         --------------------------------------------
      File System Type: NTFS
      Volume Serial Number: 4978FE7D06B65661
      OEM Name : NTFS
      Version : Windows XP
      CONTENT INFORMATION
         --------------------------------------------
      Sector Size: 512
      Cluster Size: 4096
# List files
$ fls -r deleted . dd
      ....
      + -/r * 70 -128 -2: aware . jpg
      + -/r * 71-128-2: cases.jpg
      + -/r * 72-128-2: circl.png
      .....
# Recover files based on inode numbers
$
$
$
```
### Recover deleted files from /carving/deleted.dd

```
# File system information
$ fsstat deleted . dd
       FILE SYSTEM INFORMATION
                               --------------------------------------------
      File System Type: NTFS
      Volume Serial Number: 4978FE7D06B65661
      OEM Name : NTFS
      Version : Windows XP
      CONTENT INFORMATION
                         --------------------------------------------
      Sector Size: 512
      Cluster Size: 4096
# List files
$ fls -r deleted . dd
      + -/r * 70 -128 -2: aware . jpg
      + -/r * 71-128-2: cases.jpg
      + -/r * 72 -128 -2: circl . png
       .....
# Recover files based on inode numbers
$ icat deleted . dd 70 > aware . jpg
$ icat deleted.dd 71 > cases.ipg
$ icat deleted . dd 72 > circl . png
```
## 1.6 File slack and unallocted cluster

## • Slack: Manual approach with dd

\$ fsstat deleted dd Sector Size: 512 Cluster Size: 4096 \$ f l s  $-r$  d e leted . dd  $+ -r$   $\ast$  72  $-128-2$ : c i r c l . png  $$$  istat deleted dd 72 size: 12071 ( $0 \times 2F27$ ) 1131 1132 1133

\$ echo  $\frac{2}{7}$  (  $\left(\frac{3*4096}{7}\right)$  - 12071 ) 217

\$ dd if=deleted.dd bs=4096 skip=1131 count=3  $\vert$  xxd  $\vert$  less

• Slack: Automated approach with The Sleuthkit

```
$ b lk ls -s -b 4096 deleted dd | strings | less
$ blkls -s -b 4096 usb dd | strings | less
```
• Cluster: (Un)allocated

b l k l s  $-a - b$  4096 d e leted  $\text{d} d$  | xxd | less  $\#$  Allocated b locks b l k l s  $-A -b$  4096 d e leted dd  $x$ xd | less  $\#$  U n a llocated blocks b l k l s  $-e - b$  4096 d e leted dd  $\frac{1}{2}$  xxd  $\frac{1}{2}$  less  $\frac{1}{2}$  A ll b locks

19 of 118

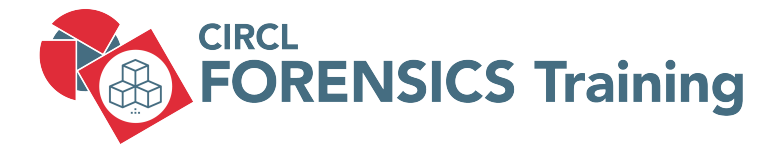

## 2. FAT - File Allocation Table

20 of 118

# 2.1 FAT file system structure

## • Layout and VBR Example

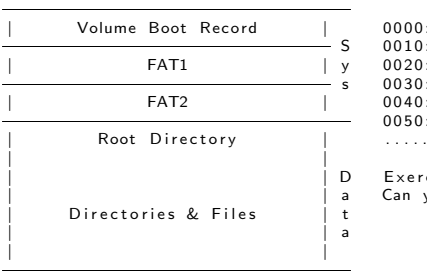

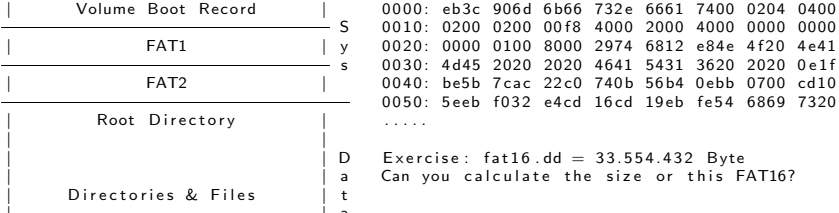

## • VBR interpretation

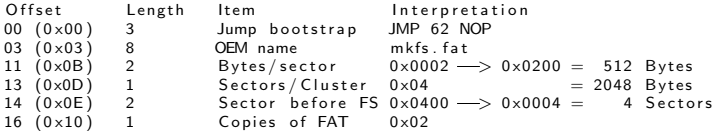

. . . . .

# 2.1 FAT file system structure

## • Layout and VBR Example

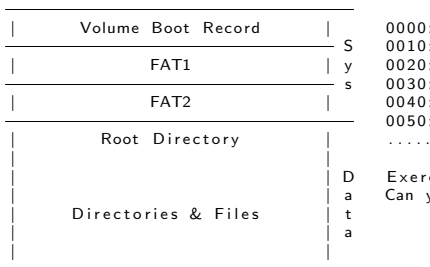

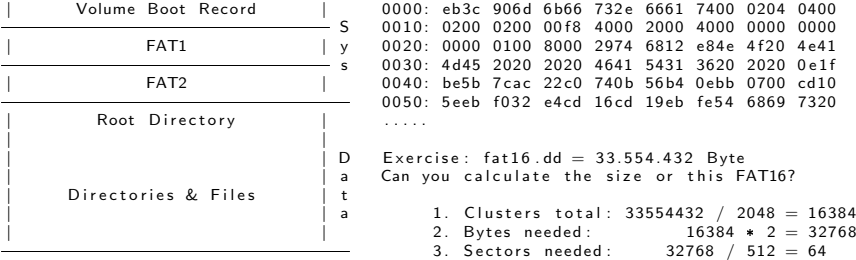

## • VBR interpretation

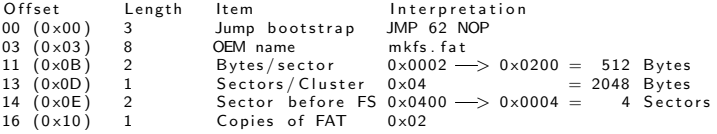

. . . . .

# 2.2 FAT components simplified

### Root Directory:

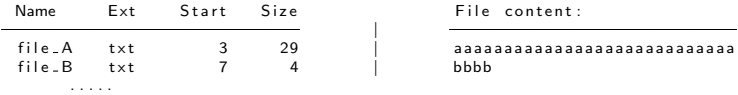

Eile content:

f i l e A t x t 3 29 | a a a a a a a a a a a a a a a a a a a a a a a a a a a a

### FAT: FAT16 in this example

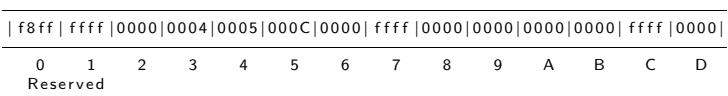

### Data Clusters: (Size of 8 characters)

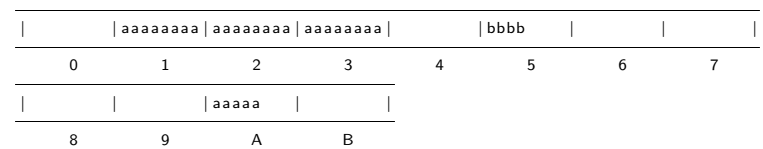

# 2.3 FAT Filesystems

## • Examine the FAT16

```
fsstat FAT/fat16.dd
     . . . . .
     Total Range: 0 - 65535* Reserved : 0 - 3** Boot Sector: 0
     * FAT 0: 4 - 67* FAT 1: 68 - 131* Data Area: 132 = 65535
     ** Root Directory: 132 - 163** Cluster Area: 164 - 65535
     . . . . .
     Sector Size: 512
     Cluster Size: 2048
     Total Cluster Range: 2 - 16344
```
### • Test files:

5000 Nov 27 14:21 file01 .txt 50 Nov 28 10:38 file 02. txt

 $f_i \mid a \cap 1$   $\pm \sqrt{t}$ 

. . . . . AAAAAAAAAAAAAAAAAAAAAAAAAAAAAAAAAAAA . . . . .

 $f_i \mid a \cap 2 + v +$ 

. . . . . XXXXXXXXXXXXXXXXXXXXXXXXXXXXXXXXXXXX . . . . .

## 2.4 FAT file system analyzed

```
Root Directory: dd if=FAT/fat16 dd skip=132 count=1 | xxd | less
       0 0 2 0: 4649 4 c45 30 31 20 20 5458 5420 0 0 64 c46a FILE01 TXT .d. j
       0 0 3 0: 7 b4d 7 b4d 0000 c46a 7 b4d 0300 8813 0000 {M{M. . . j {M . . . . . .
       . . . . .
       0060: 4649 4c45 3032 2020 5458 5420 0064 104d FILE02 TXT .d.M
       0 0 7 0: 7 c 4 d 7 c 4 d 0 0 0 0 1 0 4 d 7 c 4 d 0 6 0 0 3 2 0 0 0 0 0 0 0 0 0 0 M IM. . . . . . . . . . . . .
       O ffset Length Item Interpretation<br>
O(10 \times 1) 11 File Name FII F01 TXT
       00 (0 \times 00) 11 File Name
       . . . . . .<br>26 (0 \times 1)26 (0 \times 1) 2 Low Cluster 0 \times 0300 \longrightarrow 03<br>
28 (0 \times 1) 4 Size in Byes 0 \times 8813 \longrightarrow 0 \times 1000 \times 8813 \longrightarrow 0 \times 1388 = 5000FAT: dd if = FAT/fat16.dd skip= 4 count= 1 | xxd | less
       0000: f8ff ffff 0000 0400 0500 ffff ffff 0000 ...............
Data Clusters :
      dd if=FAT/fat16.dd skip=164 count=4 | xxd | less
      dd i f =FAT/ f a t 1 6 . dd s k i p =168 c o u n t=4 | xxd | l e s s AAAAAAAAAAAAAAAA
```

```
dd i f =FAT/ f a t 1 6 . dd s k i p =172 c o u n t=4 | xxd | l e s s AAAAAAAAAAAAAAAA
dd if=FAT/fat16.dd skip=176 count=4 | xxd | less AAAAAAAA........<br>dd if=FAT/fat16.dd skip=180 count=4 | xxd | less XXXXX...........
dd if=FAT/fat16.dd skip=180 count=4 \dot{ }
```
## 2.5 FAT Exercise: Delete file01.txt

```
Root Directory: dd if=FAT/fat16. dd skin=132 count=1 | xxd | less
       0 0 2 0: e549 4 c45 30 31 20 20 5458 5420 0 0 64 c46a . ILE 0 1 TXT . d . j
       0 0 3 0: 7 b4d 7 b4d 0000 c46a 7 b4d 0300 8813 0000 {M{M. . . j {M . . . . . .
        . . . . .
       0060: 4649 4c45 3032 2020 5458 5420 0064 104d FILE02 TXT .d.M
       0 0 7 0: 7 c 4 d 7 c 4 d 0 0 00 0 10 4 d 7 c 4 d 0 6 0 0 3 2 0 0 0 0 0 0 0 0 0 m l M . . . . . . . . . . . . .
       O ffset Length Item Interpretation<br>
O(10 \times 1) 11 File Name II F01 TXT
       00 (0 \times 00) 11 File Name
       . . . . . .<br>26 (0 \times 1)26 (0 \times 1) 2 Low Cluster 0 \times 0300 \longrightarrow 03<br>28 (0 \times 1) 4 Size in Byes 0 \times 8813 \longrightarrow 0 \times 1000 \times 8813 \longrightarrow 0 \times 1388 = 5000FAT: dd if = FAT/fat16.dd skip= 4 count= 1 | xxd | less
       0 0 0 0: f 8 f f f f f f 0000 0000 0000 0000 f f f f 0000 . . . . . . . . . . . . . . . .
Data Clusters :
       dd if=FAT/fat16.dd skip=164 count=4 | xxd | less   .................<br>dd if=FAT/fat16.dd skip=168 count=4 | xxd | less   АААААААААААААААА
       dd i f =FAT/ f a t 1 6 . dd s k i p =168 c o u n t=4 | xxd | l e s s AAAAAAAAAAAAAAAA
```
dd i f =FAT/ f a t 1 6 . dd s k i p =172 c o u n t=4 | xxd | l e s s AAAAAAAAAAAAAAAA dd if=FAT/fat16.dd skip=176 count=4 | xxd | less AAAAAAAA........<br>dd if=FAT/fat16.dd skip=180 count=4 | xxd | less XXXXX........... dd if= $FAT/fat16$ .dd skip=180 count=4  $\dot{ }$ 

## 2.6 FAT Exercise: Create subdirectory

Root Directory: dd if= $FAT/fat16$ . dd skin=132 count=1 | xxd | less 0 0 2 0: 5445 5354 4449 5220 2020 2010 0000 334d TESTDIR ... 3M 0 0 3 0: 7 d 4 f 7 d 4 f 0000 334 d 7 d 4 f 0300 0000 0000 }O}O. . 3M}O . . . . . . . . . . . 0060: 4649 4c45 3032 2020 5458 5420 0064 104d FILE02 TXT .d.M 0 0 7 0: 7 c 4 d 7 c 4 d 0 0 0 0 1 0 4 d 7 c 4 d 0 6 0 0 3 2 0 0 0 0 0 0 0 0 0 0 M IM. . . . . . . . . . . . . Offset Length Item Interpretation<br>00 (0x00) 11 File Name TFSTDIR  $00 (0 \times 00)$  11 File Name . . . . .  $26 (0 \times 1)$  2 Low Cluster  $0 \times 0300 \longrightarrow 03$  $28 (0 \times 1)$  4 Size in Byes  $0 \times 00000000$ FAT: dd if  $=$   $FAT/fat16$ .dd skip $=$  4 count $=$  1 | xxd | less 0 0 0 0: f 8 f f f f f f 0000 f f f f 0000 0000 f f f f 0000 . . . . . . . . . . . . . . . . Data Clusters: dd if= $FAT/fat16$ .dd skip=168 count=4 | xxd | less 0 0 0 0: 2 e20 2020 2020 2020 2020 2010 0000 c c 4 c . . . . . L 0 0 1 0: 7 d 4 f 7 d 4 f 0000 c c 4 c 7 d 4 f 0300 0000 0000 }O}O . . . L}O . . . . . . 0 0 2 0: 2 e 2e 2020 2020 2020 2020 2010 0000 c 4c  $\ldots$ 0030: 7d4f 7d4f 0000 cc4c 7d4f 0000 0000 0000 }O}O...L}O......

 $\overline{a}$ 

## 2.7 FAT Exercise: File slack

Root Directory: dd if= $FAT/fat16$ . dd skip=132 count=1 | xxd | less 0 0 20: 2 e 2e 20 20 20 20 20 20 20 20 20 10 00 00 0 c c 4 c  $\ldots$  ..... 0 0 3 0: 7 d 4 f 7 d 4 f 0000 c c 4 c 7 d 4 f 0000 0000 0000 }O}O . . . L}O . . . . . . . . . . . 0060: 4649 4c45 3737 2020 5458 5420 0000 334d FILE77 TXT 3M 0 0 7 0: 7 d 4 f 7 d 4 f 0000 334 d 7 d 4 f 0400 2500 0000 }O}O. . 3M}O. . % . . .  $O$  ffset Length Item Interpretation<br>00 (0 x 00) 11 File Name FILE 77 TXT  $00 (0 \times 00)$  11 . . . . . 26 ( 0 x1A ) 2 Low C l u s t e r 0 x0400 ==> 04 28  $(0 \times 1)$  4 Size in Byes  $0 \times 25000000 \longrightarrow 0 \times 25 == 37$ FAT: dd if=FAT/fat16.dd skip=4 count=1  $|$  xxd  $|$  less 0 0 0 0: f 8 f f f f f f 0000 f f f f f f f f 0000 f f f f 0000 . . . . . . . . . . . . . . . . Data Clusters: dd if=FAT/fat16.dd skip=172 count=4 |  $x \times d$  | less 1234567890ABCDEF . . . . . . . . . . . . . . . . AAAAAAAAAAAAAAAA AAAAAAAAAAAAAAAA dd if= $FAT/fat16$ .dd skip $=176$  count $=4$  | xxd | less

## 2.8 Challenge: FAT Hiding data in Bad Sectors

### Preparation FAT:

- 1. Mount fat 16 bad and delete all files
- 2. Ensure that the FAT 0 and FAT 1 are empty
	- \$ dd if=fat16.bad skip=0 count=132 status=none  $\vert$  xxd  $\vert$  less

0 0 8 0 0: f 8 f f f f f f 0000 0000 0000 0000 0000 0000 . . . . . . . . . . . . . . . . . . . . . 0 8 8 0 0: f 8 f f f f f f 0000 0000 0000 0000 0000 0000 . . . . . . . . . . . . . . . .

3 **FAT:** Mark sector as defect

00800 F8FF FFFF 0000 0000 FFF7 FFF7 0000 0000 . . . . . . . . . . . . . . . . 08800 08800 F8FF FFFF 0000 0000 FFF7 FFF7 0000 0000 . . . . . . . . . . . . . . . .

4. Review your changes

\$ dd if=fat16.bad skip=0 count=132 status=none  $\vert$  xxd  $\vert$  less 00800 F8FF FFFF 0000 0000 FFF7 FFF7 0000 0000 . . . . . . . . . . . . . . . . . . . . . 08800 F8FF FFFF 0000 0000 FFF7 FFF7 0000 0000 . . . . . . . . . . . . . . . .

## 2.8 Challenge: FAT Hiding data in Bad Sectors

Preparation Hidden Data:

5. Calculate: Which cluster are marked as defect  $\Rightarrow$  3rd and 4th FAT entries are marked as defect  $\Rightarrow$  1th data cluster start: Sector 164 2nd data cluster start: Sector 168 3rd data ckuster start : Sector 172 4th data cluster start : Sector 176 Cluster 3 is marked as bad  $164 + (2 * 4) = 172$  $\Rightarrow$  We can use cluster 3, 4 (sector 172  $\rightarrow$  179) to hide data  $\implies$  Byte offset: 172 \* 512 = 88064  $= 0 \times 15800$ 

6. Data Cluster: Hide your secrets 15800 2020 2020 2020 2020 2020 2020 2020 2020 15810 4D79 2073 6563 7265 743A 2020 2020 2020 My secret: 15820 6131 6232 6333 6434 6535 6636 6737 6838 a 1b2c3d4e5f6g7h8 15830 2020 2020 2020 2020 2020 2020 2020 2020 7. Mount disk and copy large file

sudo mount fat 16 . bad /mnt/ sudo cp  $file_0.txt$  /mnt/ sudo umount /mnt/

## 2.8 Challenge: FAT Hiding data in Bad Sectors

## Analyze:

1. Root Directory:

dd if=fat16.bad skip=132 count=1 |  $x \times d$  | less

0 0 2 0: 4649 4 c45 5 f 4 f 2 0 2 0 5 4 5 8 4 2 0 0 0 2 3 ca 6 6 F ILE - O TXT  $. \#$ . 0 0 3 0: 8456 8456 0000 ca66 8456 0300 1027 0000 . V. V . . . f . V . . . ' . .

#### 2 . FAT

dd if=fat16.bad skip=0 count=132 status=none  $\vert$  xxd  $\vert$  less 0800: f8ff ffff 0000 0600 fff7 fff7 0700 0800 0 8 1 0: 0900 f f f f 0000 0000 0000 0000 0000 0000 . . . . . . . . . . . . . . . .

#### $3$  Data :

dd if=fat16.play skip=168 count=16 status=none  $|$  xxd  $|$  less 0 0 0 0 0 0 0 0: 4 f 4 f 4 f 4 f 4 f 4 f 4 f 4 f 4 f 4 f 4 f 4 f 4 f 4 f 4 f 4 f OOOOOOOOOOOOOOOO . . . . . 00000810: 4d79 2073 6563 7265 743a 2020 2020 2020 My secret:<br>00000820: 6131 6232 6333 6434 6535 6636 6737 6838 a1b2c3d4e5f6g7h8 0 0 0 0 0 0  $820: 6131 6232 6333 6434 6535 6636 6737 6838$ . . . . . 0 0 0 0 1 8 0 0: 4 f 4 f 4 f 4 f 4 f 4 f 4 f 4 f 4 f 4 f 4 f 4 f 4 f 4 f 4 f 4 f OOOOOOOOOOOOOOOO . . . . .

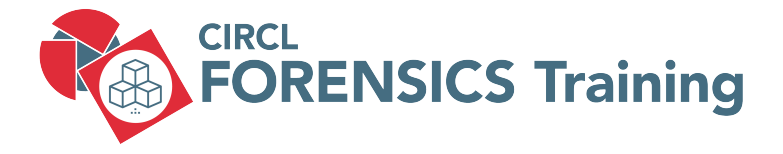

## 3. NTFS

32 of 118

# 3.1 NTFS file system structure

- NTFS New Technology File System
- Everything is a file

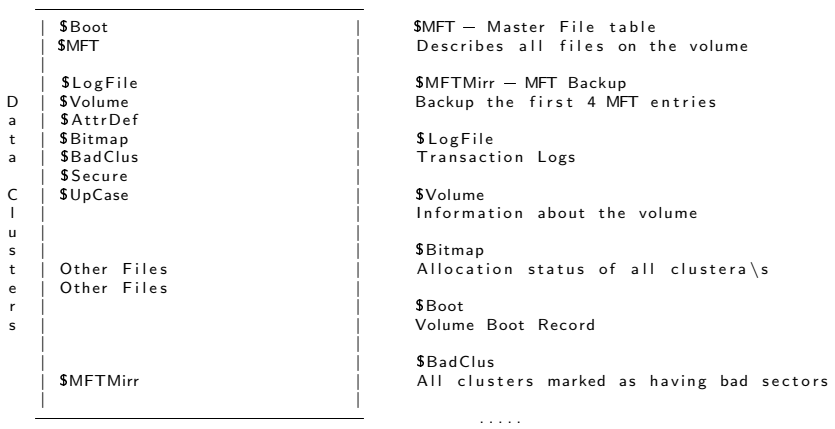

Partition (Volume) ......

## 3.2 Volume Boot Record - As a file - Exercise

 $mmls$  n t f  $s$  raw

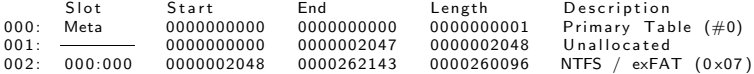

fsstat =o 2048 / media/michael/NTFS2/NTFS/ntfs.raw

============================================

============================================

============================================

FILE SYSTEM INFORMATION

File System Type: NTFS Volume Serial Number: 6F77CE2F09C42DF9 OEM Name : NTFS Volume Name: circl\_dfir

#### METADATA INFORMATION

 $First$  Cluster of MFT: 4 First Cluster of MFT Mirror: 16255 Size of MFT Entries: 1024 bytes

CONTENT INFORMATION

Sector Size: 512  $Cluster Size: 4096$ Total Cluster Range:  $0 - 32510$ Total Sector Range:  $0 - 260094$ 

34 of 118

## 3.2 Volume Boot Record - As a file - Exercise

 $$$  f l s  $-$  0 2048 n t f s raw

 $r/r$  4-128-1: \$AttrDef<br> $r/r$  8-128-2: \$BadClus  $r/r$  8-128-2: **\$BadClus**<br> $r/r$  6-128-1: **\$Bitmap**  $r/r$  6-128-1: \$Bitm<br> $r/r$  7-128-1: \$Boot  $r/r$  7-128-1: \$Boot<br> $r/r$  2-128-1: \$LogFile  $r/r$  2-128-1: \$Log<br> $r/r$  0-128-1: \$MFT  $r/r$  0-128-1: **SMFT**<br> $r/r$  1-128-1: **SMFTMirr**  $r/r$  1-128-1:  $r/r$  9-128-2: \$Secure: \$SDS  $r/r$  10-128-1: \$UpCase<br> $r/r$  3-128-3: \$Volume  $r/r$  3-128-3:

## 3.2 Volume Boot Record - As a file - Exercise

 $$$  f l s  $-$  0 2048 n t f s raw

 $r/r$  4-128-1: \$AttrDef  $r/r$  8-128-2: \$BadClus  $r/r$  6-128-1: \$Bitmap r / r 7=128=1: \$Boot r / r 2=128=1: \$L o g F i l e  $r/r$  0-128-1: \$MFT  $r/r$  1-128-1: \$MFTMirr  $r/r$  9-128-2: \$Secure: \$SDS r / r 10=128=1: \$UpCase  $r/r$  3-128-3: \$Volume

 $$$  istat  $-0$  2048 ntfs raw 7

MFT Entry Header Values:

. . . . .

\$STANDARD\_INFORMATION Attribute Values:

. . . . .

 $$FILE.NAME$  Attribute Values:

. . . . .

Attributes :

. . . . . Type:  $SDATA (128-1)$  Name: N/A Non-Resident size: 8192 init\_size: 8192 0 1

36 of 118
# 3.2 Volume Boot Record - As a file - Exercise

 $\overline{\phantom{a}}$ 

# 3.2 Volume Boot Record - As a file - Exercise

\$ icat  $-$ o 2048 ntfs.raw  $7 > 7$ .raw

 $s = 17$  raw

-rw-rw-r- 1 michael michael 8192 Apr 18 11:39 7.raw

 $\overline{\phantom{a}}$ 

#### 3.2 Volume Boot Record - As a file - Exercise

\$ icat  $-$ o 2048 ntfs.raw  $7 > 7$ .raw

 $s = 17$  raw

 $-$ rw $-$ rw $-$ r $-$  1 michael michael 8192 Apr 18 11:39 7.raw

 $x \times d$  7 raw | less

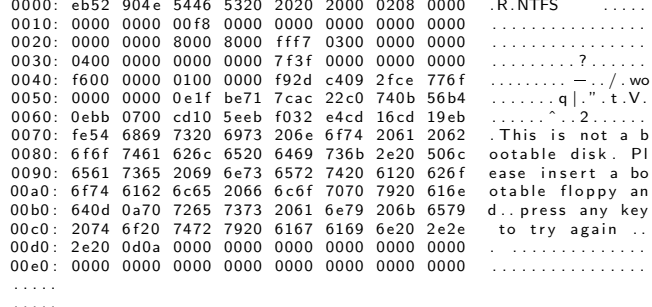

Extra Exercise: \$ dd if=ntfs.raw of=7xyz.raw  $bs=512$  skip=2048 count=16

# 3.2 Volume Boot Record - Inside

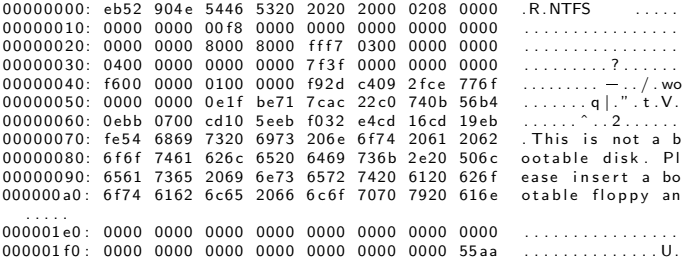

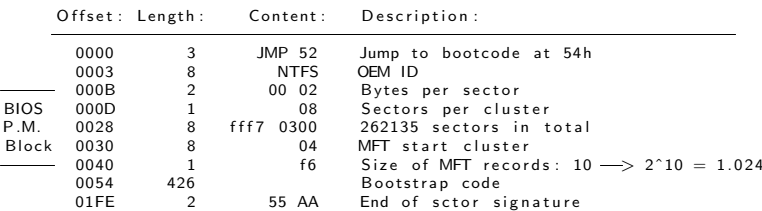

# 3.3 Master File Table

- Overview:
	- MFT maintain 1 record per file/directory
	- Size: 1024 Bytes per record
	- In NTFS everything is a file
		- $\rightarrow$  Incl. meta files like \$MFT
- MFT: Record Structure

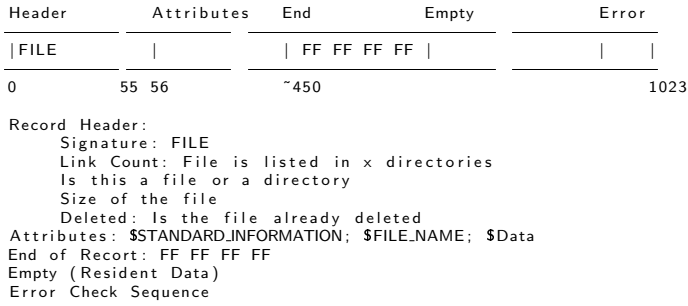

 $f = 0.2048$  ntfs raw

 $r/r$  4-128-1:  $S$ AttrDef  $r/r$  8-128-2: **SBadClus**  $r/r$  6-128-1: \$Bitmap  $r/r$  7-128-1:  $$$ Boot  $r/r$  2-128-1: \$LogFile  $r/r$  0-128-1: **SMFT**  $r/r$  1-128-1: **SMFTMirr**  $r/r$  9-128-2: \$Secure: \$SDS  $r/r$  10-128-1: \$UpCase  $r/r$  3-128-3: **SVolume** 

 $$$  f l s  $-$  0 2048 n t f s raw

 $r/r$  4-128-1: \$AttrDef  $r/r$  8-128-2: \$BadClus r / r 6=128=1: \$Bitmap r / r 7=128=1: \$Boot r / r 2=128=1: \$L o g F i l e  $r/r$  0-128-1: \$MFT  $r/r$  1-128-1: \$MFTMirr  $r/r$  9-128-2: \$Secure: \$SDS r / r 10=128=1: \$UpCase  $r/r$  3-128-3: \$Volume

 $$$  istat  $-0$  2048 ntfs raw 0

. . . . . Type:  $SDATA (128-1)$  Name:  $N/A$  Non-Resident size: 76800 init\_size: 76800 4 5 6 7 8 9 10 11 12 13 14 15 16 17 18 19 20 21 22

 $$$  fls  $-$  0 2048 ntfs raw

 $r/r$  4-128-1: \$AttrDef r/r 8-128-2: \$BadClus  $r/r$  6-128-1: \$Bitmap  $r/r$  7-128-1: \$Boot  $r/r$   $r$   $120$   $1$ .  $3000t$ <br> $r/r$   $2-128-1$ :  $8$  Log File  $r/r$  0-128-1: \$MFT  $r/r$  1-128-1: \$MFTMirr  $r/r$  9-128-2: \$Secure: \$SDS r / r 10=128=1: \$UpCase  $r/r$  3-128-3: \$Volume

 $$$  istat  $-0$  2048 ntfs raw 0

. . . . . Type:  $SDATA (128-1)$  Name: N/A Non-Resident size: 76800 init\_size: 76800 4 5 6 7 8 9 10 11 12 13 14 15 16 17 18 19 20 21 22

```
$ icat -o 2048 ntfs.raw 0 | xxd | less
```
0 0 0 0 0 0 0 0: 4649 4 c45 3000 0300 0000 0000 0000 0000 FILE0 . . . . . . . . . . . 0 0 0 0 0 0 1 0: 0100 0100 3800 0100 9801 0000 0004 0000 . . . . 8 . . . . . . . . . . . .....<br>00000400: 4649 4c45 3000 0300 0000 0000 0000 0000 FILEO........... 0 0 0 0 0 4 1 0: 0100 0100 3800 0100 5801 0000 0004 0000 . . . . 8 . . . X . . . . . . .

45 of 118

. . . . .

# 3.4 MFT - Record Attributes

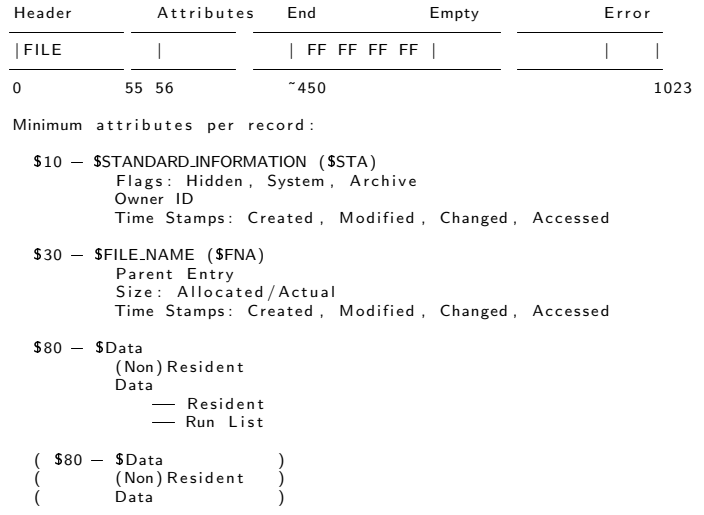

# 3.4 MFT - Record Attributes - Exercise

47 of 118

 $\overline{a}$ 

#### 3.4 MFT - Record Attributes - Exercise

```
\text{listat} = 0 2048 ntfs raw 73 | less
$STANDARD INFORMATION Attribute Values:
       Flags: Archive
       Owner ID: 0Security ID: 0 ()<br>Created: 20
                         2019 - 12 - 02 16:25:22.099440400 (CET)
      File Modified: 2019-12-09 16:09:46.183651100 (CET)<br>MFT Modified: 2019-12-09 16:09:46.183651100 (CET)
       MFT Modified: 2019-12-09 16:09:46.183651100 (CET)<br>Accessed: 2019-12-02 16:25:22 099440400 (CET)
                         2019 - 12 - 02 16:25:22.099440400 (CET)
SFILE NAME Attribute Values:
       Flags: Archive
       Name: small text file txt
       Parent MFT Entry: 5 Sequence: 5
       Allocated Size: 16384 Actual Size: 0
       Create: 2019-12-02 16:25:22.099440400 (CET)File Modified: 2019-12-02 16:25:22.099440400 (CET)
      MFT Modified: 2019-12-02 16:25:22.099440400 (CET)
       Accessed: 2019-12-02 16:25:22.099440400 (CET)
A t t r i b B t e s \cdotType: SSTANDARD_INFORMATION (16-0) Name: N/A Resident size: 48
       Type: FILE_NAME (48-3) Name: N/A Resident size: 104
       Type:  SSECURITY DESCRIPTOR (80-1) Name: N/A Resident size: 80<br>Type: SDATA (128-2) Name: N/A Non-Resident size: 15000 init
                              Name: N/A Non-Resident size: 15000 init_size: 15000
       4169 4170 4171 4172
```
# 3.5 Hiding Data - ADS

- Exercise: Information Exfiltration: Are there hidden data?
	- Windows Explorer
	- Show hidden files
	- CMD: dir
	- Open the file
	- $\circ$
	- Other ideas?
- Answers:
	- > > > >
	-
	-
- Creating ADS:
	- > > > > >
	-
	-
	-
	-

# 3.5 Hiding Data - ADS

- Exercise: Information Exfiltration: Are there hidden data?
	- Windows Explorer
	- Show hidden files
	- CMD: dir
	- Open the file
	- $\Omega$
	- Other ideas?
- Answers:

 $>$  dir /r  $\#$  Windows Vista + >  $>$  notepad  $G:\$  test.txt:123.txt  $>$  m spaint G: \text . txt : 123. jpg

• Creating ADS:

```
> File name syntax: <filename.ext>:<stream-name.ext>>
> tvpe 123. txt > G: \ test. txt:123. txt
> type "C:\Documents and Settings\All Users\Documents\My Pictures\
> Sample Pictures \Sunset . jpg >> test . txt:123. jpg
```
# 3.5 Hiding Data - ADS

- History Alternate Data Stream:
	- OS/2 development by Microsoft and IBM
	- HPFS suported extended attributes in forks
	- NTFS forks renamed ADS
- Use of Alternate Data Stream:
	- Download zone of files
	- Replace of 'Thumbs.db' file in Windows 2000
	- File properties manually updated
- Exercise: Investigate MFT record after ADS creation
	- 1. Dump MFT record of the ADS hosting file
	- 2. Add an Alternate Data Stream to the file
	- 3. Dump MFT record of the ADS hosting file
	- 4. Analyze what has changed

#### • Reserved device names

CON, PRN, AUX, NUL, COM1, COM2, COM3, COM4, COM5, COM6, COM7, COM8, COM9, LPT1 , LPT2 , LPT3 , LPT4 , LPT5 , LPT6 , LPT7 , LPT8 , LPT9

```
H:\rangle >echo " Sensitive data exfiltration" > COM1. txt
     The system cannot find the file specified.
```
#### • Avoid automatic string parsing with  $\sqrt{\?'}$

```
H:\rightarrowtype " Sensitive data exfiltration " > \rightarrow \?\H: \complementCOM1
      The system cannot find the file specified.
```
H:\>echo " Sensitive data exfiltration " > \\?\H:\COM1

```
H: \ \gt d i r
    02/09/2021  02:49 PM 32 COM1
```

```
H:\rangle > more \setminus ? \H: \COM1
       " Sensitive data exfiltration"
```
#### $\bullet \rightarrow$  Stealth files

# 3.5 Hiding Data - ZIP Repair

#### • ZIP data hiding

```
H:\rangle echo "The fox is sleeping!" > token.txt
H: \setminus > d i r
      07/14/2009 05:52 AM 845,941 innocent.jpg<br>02/11/2021 02:22 PM 25 token txt
      02/11/2021 02:22 PM
H:\>"c:\ Program Files\WinZip\WZZIP.EXE" -a token.zip token.txt
H: \ \gt d i r
      07/14/2009 05:52 AM 845,941 innocent.jpg<br>02/11/2021 02:22 PM 25 token txt
      02/11/2021 02:22 PM 25 token.txt<br>02/11/2021 02:27 PM 150 token.zip
      02/11/2021 02:27 PM
H:\rangle >copy /b innocent.jpg + token.zip myPhoto.jpg
H:\rangle > del innocent . jpg token . txt token . zip
H: \mathcal{N} > d i r
      02/11/2021 02:33 PM 846,091 myPhoto.jpg
==========================================================
$ zip =FF myPhoto. ipg -out token. zip
$ \vert l \vert846091 Feb 11 14:33 myPhoto.ipg*
          146 Feb 11 14:46 token . zip
$ 7z \times \text{token} . zip
$ cat token tyt
      "The fox is sleeping!"
```
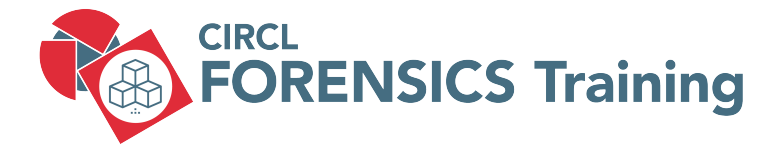

4. NTFS - Advanced

54 of 118

```
$ sudo mount -o ro, offset=$((512*2048)) ntfs.raw /mnt/
s is -1 /mnt/small_text_file.txt
        15000 Dez 9 2019 /mnt/ small_text_file.txt
$ sudo umount /mnt
```
============================================

============================================

============================================

 $$$  fsstat  $-0$  2048 ntfs raw

FILE SYSTEM INFORMATION

File System Type: NTFS

METADATA INFORMATION

First Cluster of MFT: 4 First Cluster of MFT Mirror: 16255 Size of MFT Entries: 1024 bytes

CONTENT INFORMATION

 $Sector Size: 512$ Cluster Size: 4096 Total Cluster Range:  $0 - 32510$  Challenge:

 $$$  f l s  $-$  0 2048 nt f s raw

 $r/r$  73-128-2: small\_text\_file.txt

==========

How many clusters<br>needed for that file?

 $s$  istat  $-0.2048$  ntfs raw 73

 $A++rihuitac$ 

Type: \$DATA (128-2) Name: N/A Non-Resident size: 15000 init\_size: 15000 4169 4170 4171 4172

Exercise: Analyze data with TSK

\$ icat  $-$ o 2048 ntfs.raw 73 | less

 $1.1.1.1$ 

Challenge:

Exercise: Analyze data manually with dd

What is the difference?

\$ dd if=ntfs.raw skip= $$(2048 + 4169*8))$  count=32 xxd | less

. . . . .

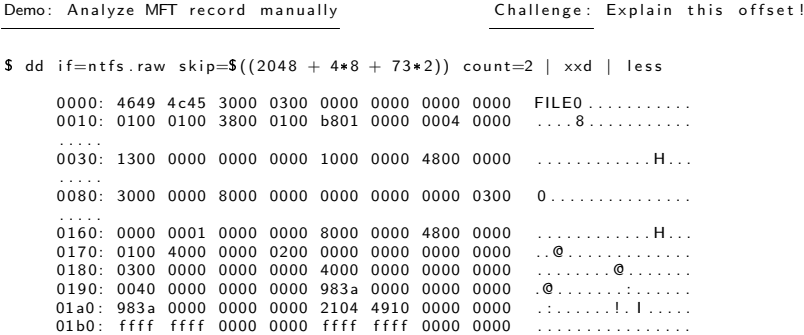

Analysis:

================================

 $0000 - 0037$  Attribute Header<br> $0038 - 007F$  1. Attribute \$10  $0038$   $-$  007F 1. Attribute  $$10 - $Standard-Information$ <br> $0080 - 00FF$  2. Attribute  $$30 - $File_name$ 0080  $-$  00FF 2. Attribute  $$30 - $File\_Name$ <br>0100  $-$  0167 3. Attribute  $$50 - $Securiv\_E$  $0100$   $-$  0167 3. Attribute  $$50 - $Securiy_Descriptor$ <br> $0168$   $-$  01AF 4. Attribute  $$80 - $Data$ 4. Attribute \$80 - \$Data<br>End Marker  $01B0 - 01BF$ 

Demo: Analyze MFT record manually =================================

\$ dd if=ntfs.raw skip= $\frac{6}{2048} + 4*8 + 73*2$ ) count=2 | xxd | less 0 0 0 0: 4649 4 c45 3000 0300 0000 0000 0000 0000 FILE0 . . . . . . . . . . .  $0.010<sup>1</sup>$  0100 0100 3800 0100 b801 0000 0004 0000 . . . . .  $0.030: 1300 0000 0000 0000 1000 0000 4800 0000$  ............. . . . . . 0 0 8 0: 3000 0000 8000 0000 0000 0000 0000 0300 0 . . . . . . . . . . . . . . . . . . . . 0 1 6 0: 0000 0001 0000 0000 8000 0000 4800 0000 . . . . . . . . . . . . H . . . 0 1 7 0: 0100 4000 0000 0200 0000 0000 0000 0000 . . @ . . . . . . . . . . . . .  $0.180: 0.300. 0000. 0000. 0000. 4000. 0000.$ 0 1 9 0: 0040 0000 0000 0000 983 a 0000 0000 0000 . @ . . . . . . . : . . . . . .  $01a0: 983a 0000 0000 0000 2104 4910 0000 0000$ 01 b0 : f f f f f f f f 0000 0000 f f f f f f f f 0000 0000 . . . . . . . . . . . . . . . .

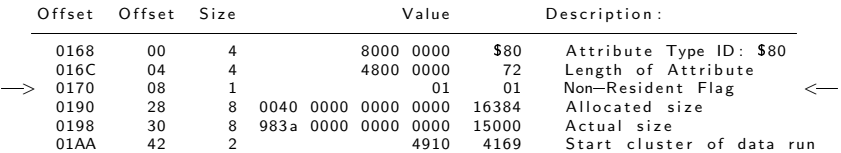

```
$ sudo mount -o ro, offset=\$((512*2048)) ntfs.raw /mnt/
$ ls - | /mnt/NTFS_Sub_Dir/sub_Dir_File1.txt
     13 Dez 9 2019 / mnt / NTFS_Sub_Dir / sub_Dir_File1.txt
$ sudo umount /mnt
$ f l s -r -o 2048 nt f s . raw | g rep File 1
     r/r 74-128-2: sub Dir File1.txt
$ istat -0.2048 ntfs raw 74Attributes :
     Type: DATA (128-2) Name: N/A Resident size: 13
s icat -0 2048 ntfs raw 74
```
Hello World !

Exercise :: Investigate Non-Resident Flag ========================================

 $\overline{a}$ 

```
\text{S} sudo mount \text{-}o ro offset\text{S}((512*2048)) ntfs raw /mnt/
$ ls - | /mnt/NTFS_Sub_Dir/sub_Dir_File1.txt
     13 Dez 9 2019 / mnt / NTFS_Sub_Dir / sub_Dir_File1.txt
$ sudo umount /mnt
$ f l s -r -o 2048 nt f s . raw | g rep File 1
     r/r 74-128-2: sub Dir File1.txt
$ istat -0.2048 ntfs raw 74Attributes :
     Type: DATA (128-2) Name: N/A Resident size: 13
s icat -0 2048 ntfs raw 74
     Hello World !
Exercise :: Investigate Non-Resident Flag
========================================
$ dd if=ntfs.raw skip=\frac{6}{2}(2048 + 4*8 + 74*2) count=2 xxd | less
```
. . . . . 0 160: 0000 0001 0000 0000 8000 0000 2800 0000  $\dots\dots\dots\dots$  $0170: 0000 0000 0000 0200 0d00 0000 1800 0000 ...$ <br> $0180: 4865 6666 6520 5765 7266 6421 0300 0000 0010 000d$  $0.180 \cdot 4865$  6c6c 6f20 576f 726c 6421 0300 0000 0 1 9 0: f f f f f f f f 0000 0000 0000 0000 0000 0000 . . . . . . . . . . . . . . . .

60 of 118

### 4.2 Analyzing MFT Record manually

\$ dd if=ntfs.raw skip= $\frac{6}{2048} + 4*8 + 74*2$ ) count=2 xxd less  $0.000 \cdot 4649$   $4645$  3000 0300 0000 0000 0000 0000  $FILE0.........$ 0010: 0100 0100 3800 0100 9801 0000 0004 0000 0020: 0000 0000 0000 0000 0400 0000 4a00 0000 . . . . . . . . . . . . J . . .  $0.030<sup>+</sup> 0.500 0.000 0.000 0.000 1000 0.000 4800 0.000$  $\mathbf{H}$  and  $\mathbf{H}$  and  $0.040<sup>1</sup>$  0000 0000 0000 0000 3000 0000 1800 0000  $\overline{0}$ 0050: d376 a1e4 95ae d501 2580 a1e4 95ae d501  $. v . . . . . . %$ 0060: 2580 a1e4 95ae d501 d376 a1e4 95ae d501  $\%$  . . . . . . . .  $V$  . . . . . . . . . . . . . . . . . . . . . .  $0.080: 3000.0000.8000.0000.0000.0000.0000.0300$  $\mathfrak{a}$  and  $\mathfrak{a}$  and  $\mathfrak{a}$  a  $Offset$ Size Value Description: 4649 4c45 **FILE** 0000  $\overline{4}$ Signature 0006 0300 Entries in Fixup Area  $\overline{2}$  $\mathbf{3}$ 8 0008 0000 0000 0000 0000  $\Omega$ \$ LogFile Seq Num  $\overline{2}$ Seg Num: Use of record 0010 0100  $\mathbf{1}$ 0012  $\overline{c}$ 0100  $\mathbf{1}$ Link Count  $\overline{c}$ Offset to first attribute 0014 3800 56 0016  $\overline{2}$ file 0100 file=1: directory=3 0018  $\overline{a}$ 9801 0000 408 Record size in use Record size allocated  $001C$  $\overline{4}$ 0004 0000 1024  $002C$  $\Delta$  $4 - 000000$  $74$ Record number 0031 3 0000 0000 0000  $\Omega$ Fixup Area 0038  $$10$  $4 + \cdot i + \cdot 5 = 10$  $\Delta$ 1000 0000  $003C$ 

4800 0000

 $0 \times 48$ 

Attribute size

 $\overline{4}$ 

## 4.2 Analyzing MFT Record manually

```
dd if=ntfs.raw skip=\frac{6}{2048} + 4*8 + 74*2) count=2 xxd less
$.
     0030: 0500 0000 0000 0000 1000 0000 4800 0000
                                                      11111111111111H.J.J.
     0.040<sup>1</sup> 0000 0000 0000 0000 3000 0000 1800 0000
                                                      . . . . . . . . 0 . . . . . . .
                                                      V . . . . . . \% . . . . . . .
     0050: d376 a1e4 95ae d501 2580 a1e4 95ae d501
     0060: 2580 a1e4 95ae d501 d376 a1e4 95ae d501
                                                      \% . . . . . . . . . V . . . . . . .
     0. . . . . . . . . . . . . . . .
     0090: 6400 0000 1800 0100 4800 0000 0000 0200
                                                      d.......H.......
     00a0: d376 a1e4 95ae d501 d376 a1e4 95ae d501
                                                      . V. . . . . . . V. . . . .00b0: d376 a1e4 95ae d501 d376 a1e4 95ae d501
                                                      . v . . . . . . . v . . . . . .
     . . . . . . . . . . . . . . . .
     00d0: 2000 0000 0000 0000 1100 7300 7500 6200
                                                       1.1.1.1.1.1.5.1.1.6.00e0: 5f00 4400 6900 7200 5f00 4600 6900 6c00
                                                      -. D. i. r. -. F. i. L.
                                                      -1 + + +00f0: 6500 3100 2e00 7400 7800 7400 1800 0000
     0100:5000000068000000000000000000000100P...h.........0.110<sup>1</sup> 5000 0000 1800 0000 0100 0480 1400 0000
                                                       . . . . . . . . . . . . . . . .
```
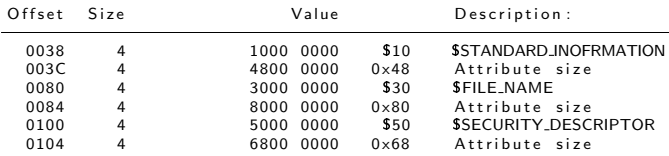

# 4.2 Analyzing MFT Record manually

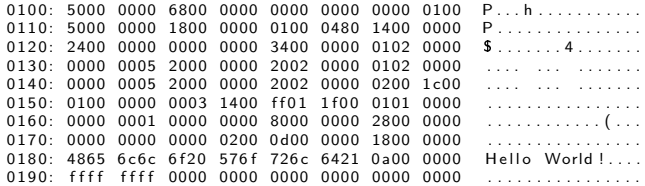

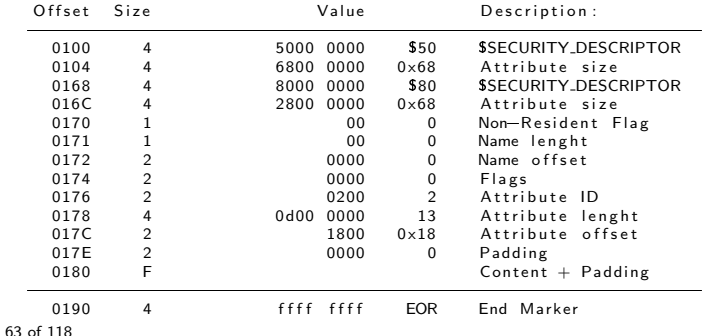

```
= $Bitmap file is located at MFT record 6
= It contains the status of each cluster
     = Allocated or
     = Not allocated
= Each bit represent a cluster
= Example: Byte 1: 0 \times 13 == 0001 0100\Rightarrow Allocated Cluster: 3. 5
           \Longrightarrow Not allocated Clusters: 1, 2, 4, 6, 7, 8
           Byte 12: 0 \times C1 = 1100 0001 # 12 * 8 = 96
           \implies Allocated Cluster: 96, 102, 103
           \Rightarrow Not allocated Clusters: 97, 98, 99, 100, 101
Exercise: Calculate size of the <i>shiman</i> file
```

```
$ f s s t -0.2048 n t f s .29Cluster Size: 4096
    Total Cluster Range: 0 - 32510Total Sector Range: 0 - 26009432510 Clusters \implies 32510 Bits \implies 4064 Byts \implies 8 Sectors \implies 1 Clusters
$ istat -0.2048 ntfs raw 6
    A t t r i b u t e s :
    Type: SDATA (128-1) Name: N/A Non-Resident size: 4064 init-size: 4064
    4071
```
 $=$ 

Investigate bitmap for cluster 29056-29063

 $=$ 

Calculate bitmap position: 29056 /  $8 = 3632 = 0 \times 30$ 

 $$$  icat  $-$ o 2048 ntfs.raw 6 | xxd | less 00000 e30 : 0000 0000 0000 0000 0000 0000 0000 0000 . . . . . . . . . . . . . . . .

Exercise: Create a 6 cluster test file to investigate \$Bitmap file

=========

=========

Investigate bitman for cluster 29056-29063

Calculate bitmap position: 29056 /  $8 = 3632 = 0 \times 30$ 

 $$$  icat  $-$ o 2048 ntfs.raw 6 | xxd | less 00000 e30 : 0000 0000 0000 0000 0000 0000 0000 0000 . . . . . . . . . . . . . . . .

Exercise: Create a 6 cluster test file to investigate \$Bitmap file

\$ dd if=/dev/zero of=/cdrom/6-cluster.txt count=47

- $$$   $\vert$ s  $\vert$ h / cdrom/6-cluster txt 24064 Dez 5 12:10 / cdrom/6-cluster.txt
- $$$  f l s  $-$ o 2048 nt f s . raw  $r/r$  66-128-2: 6-cluster.txt

 $=$ 

=========

=========

Investigate bitman for cluster 29056-29063

Calculate bitmap position: 29056 /  $8 = 3632 = 0 \times 30$ 

\$ icat  $-$ o 2048 ntfs.raw 6 | xxd | less . . . . . . . . . . . . . . . . .

Exercise: Create a 6 cluster test file to investigate \$Bitmap file

\$ dd if=/dev/zero of=/cdrom/6-cluster.txt count=47

- $s$   $|s| = |h| / cdrom / 6 = c$ luster txt 24064 Dez 5 12:10 / cdrom /6-cluster.txt
- $f = 0.2048$  ntfs raw  $r/r$  66-128-2: 6-cluster.txt

 $\qquad \qquad =$ 

 $s$  istat  $-0.2048$  ntfs raw 66  $A++rihutac$ 29056 29057 29058 29059 29060 29061

Investigate bitmap for cluster 29056-29063

Calculate bitmap position: 29056 /  $8 = 3632 = 0 \times 30$ 

\$ icat  $-$ o 2048 ntfs.raw 6 | xxd | less 

Exercise: Create a 6 cluster test file to investigate \$Bitmap file

\$ dd if=/dev/zero of=/cdrom/6-cluster.txt count=47

- $s$   $|s|$   $-|h|$   $/cdrom/6$   $cluster$   $txt$ 24064 Dez 5 12:10 / cdrom /6-cluster.txt
- $F = 0.2048$  ntfs raw  $r/r$  66-128-2: 6-cluster.txt

 $\qquad \qquad =$ 

 $s$  istat  $-0.2048$  ntfs raw 66  $A++rihutac$ 29056 29057 29058 29059 29060 29061

\$ icat  $-$ o 2048 ntfs.raw 6 | xxd | less  $0011 - 1111$ 

-> Allocated clusters: 29056, 29057, 29058, 29059, 29060, 29061

 $s$  ls  $-1$  / cdrom/small\_text\_file.txt 15000 Dez 9 16:09 / cdrom / small\_text\_file.txt  $$$  f l s  $-$  0 2048 n t f s raw  $r/r$  73-128-2: small\_text\_file.txt  $$$  istat  $-0$  2048 ntfs raw 73 Type:  $$DATA (128-2)$  Name: N/A Non-Resident size: 15000 init\_size: 15000 4169 4170 4171 4172 Data cluster : \$ dd if=ntfs.raw skip= $$((2048 + 4169*8))$  count= $$((4*8))$  | xxd | less  $$$  icat  $-0$  2048 ntfs raw 73 | xxd | less  $MFT$  record  $73$ \$ dd if=ntfs.raw skip= $\frac{6}{2048} + 4*8 + 73*2$ ) count=2 | xxd | less \$Bitmap file 4169 / 8 = 521.125  $\longrightarrow$  Byte 521 (0x209) in **\$Bitmap** file for Cluster 4168 - 4175 **=>** . . . . . . . . x x x x  $$$  icat  $-$ o 2048 ntfs.raw  $6$  | xxd | less 1 Extract the data 2. \$ rm / cdrom/small\_text\_file.txt 3. Extract data and compare

Before delete: ==============

Data cluster :  $=$ 

0 0 0 0 0 0 0 0: 4141 4141 4141 4141 4141 4141 4141 4141 AAAAAAAAAAAAAAAA 0 0 0 0 0 0 1 0: 4141 4141 4141 4141 4141 4141 4141 4141 AAAAAAAAAAAAAAAA . . . . . 00003 a70 : 4141 4141 4141 4141 4141 4141 4141 4141 AAAAAAAAAAAAAAAA 00003 a80 : 4141 4141 4141 4141 4141 4141 4141 4141 AAAAAAAAAAAAAAAA 00003 a90 : 4141 4141 4141 4141 0000 0000 0000 0000 AAAAAAAA . . . . . . . . 00003 aa0 : 0000 0000 0000 0000 0000 0000 0000 0000 . . . . . . . . . . . . . . . . 00003 ab0 : 0000 0000 0000 0000 0000 0000 0000 0000 . . . . . . . . . . . . . . . . . . . . . 00003 f e 0 : 0000 0000 0000 0000 0000 0000 0000 0000 . . . . . . . . . . . . . . . . 00003 f f 0 : 0000 0000 0000 0000 0000 0000 0000 0000 . . . . . . . . . . . . . . . .

\$Bitmap file: =============

0 0 0 0 0 2 0 0: f f f f f f f f f f f f f f f f f f f f 0700 0000 0000 . . . . . . . . . . . . . . . . ==

> $0 \times 209 = 1111111111$ x x x x

A fter delete :  $=$ 

Data cluster :  $=$ 

0 0 0 0 0 0 0 0: 4141 4141 4141 4141 4141 4141 4141 4141 AAAAAAAAAAAAAAAA 0 0 0 0 0 0 1 0: 4141 4141 4141 4141 4141 4141 4141 4141 AAAAAAAAAAAAAAAA . . . . . 00003 a70 : 4141 4141 4141 4141 4141 4141 4141 4141 AAAAAAAAAAAAAAAA 00003 a80 : 4141 4141 4141 4141 4141 4141 4141 4141 AAAAAAAAAAAAAAAA 00003 a90 : 4141 4141 4141 4141 0000 0000 0000 0000 AAAAAAAA . . . . . . . . 00003 aa0 : 0000 0000 0000 0000 0000 0000 0000 0000 . . . . . . . . . . . . . . . . 00003 ab0 : 0000 0000 0000 0000 0000 0000 0000 0000 . . . . . . . . . . . . . . . . . . . . . 00003 f e 0 : 0000 0000 0000 0000 0000 0000 0000 0000 . . . . . . . . . . . . . . . . 00003 f f 0 : 0000 0000 0000 0000 0000 0000 0000 0000 . . . . . . . . . . . . . . . .

\$Bitmap file: =============

00000200: ffff ffff ffff ffff ffe1 0700 0000 0000 ............... ==

> $0 \times 209 = 11100001$ x x x x

Before delete: 

MFT record:

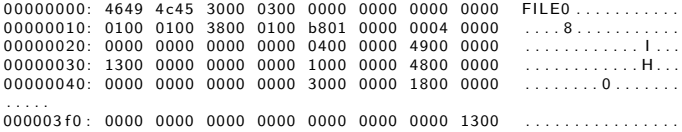

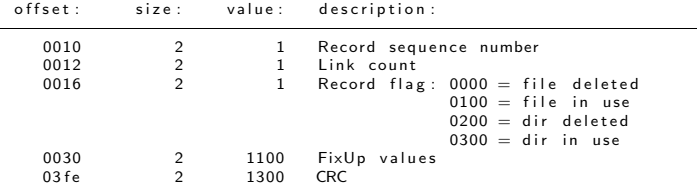
# 4.4 Deleting a file: What will change?

After delete: \_\_\_\_\_\_\_\_\_\_\_\_\_\_\_\_

MFT record:

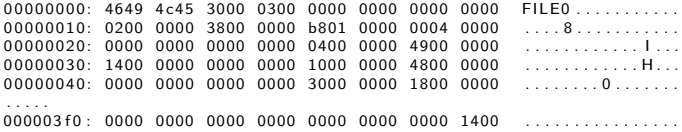

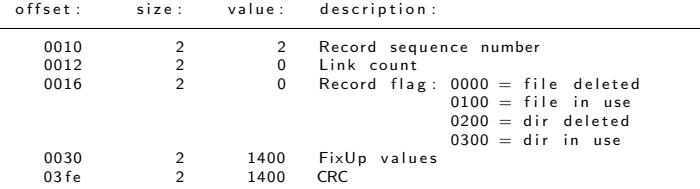

### 4.5 Directories

```
$ mkdir NTFS_Sub_Dir
  echo "Hello World!" > NTFS_Sub_Dir/sub_Dir_File1.txt
$ Is - la NTFS_Sub_Dir/
          168 Dez 9 14:38 /
         4096 Dez 9 14:37 ../
           13 Dez 9 14:38 sub_Dir_File1.txt
s fls -r -0 2048 ntfs raw
     d/d 72-144-2: NTFS_Sub_Dir
     r/r 74-128-2: sub Dir File1.txt
$ dd if=ntfs.raw skip=((2048 + 4*8 + 72*2)) count=2 |
                                                         xxd | less
     00000000: 4649 4c45 3000 0300 0000 0000 0000 0000
                                                          FILE0.........0000010: 0200 0100 3800 0300 3002 0000 0004 0000
                                                           \overline{8} 0
     0000 4800 0000
                                                           . . . . . . . . . . . . . H . . .
     0.0000030<sup>+</sup> 1000 7200 0000 0000 10000000 4800 0000
                                                           1.1 \, \text{m} . . . . . . . . . H . . .
     00000040: 0000 0000 0000 0000 3000 0000 1800 0000
                                                           \sim 0
     00000050: 6e9d 97c1 95ae d501 5877 a1e4 95ae d501
                                                          n...... Xw.....
     00000060: 5877 ale4 95ae d501 c624 dded 95ae d501
                                                          X_{W} $
     . . . . . . . . . . . . . .
  OffsetLength:
                             Value :
                                          Description:
  00000000
                   \overline{\mathbf{A}}EILE.
                                          Record header signature
                   \overline{2}3800
                                          Pointer to first attribute
  00000014
  00000016
                   \overline{2}0300
                                          Record flag: 3 = directory in use
                   \overline{A}Standard Information
  00000038
                          1000 0000
                   \overline{A}0000003C
                          4800 0000
                                          Size of the attribute (total)
```
# 4.5 Directories

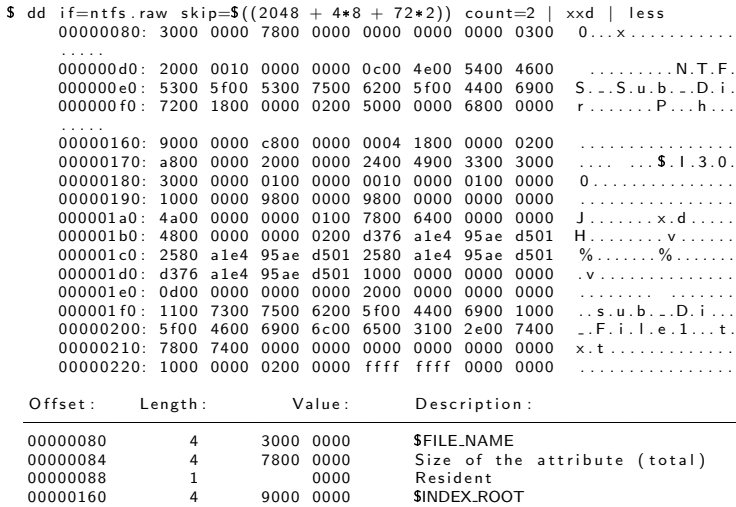

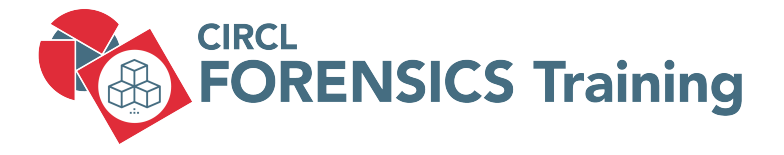

5. File System Time Line

76 of 118

# 5.1 Time stamps: Nomenclature

#### • FAT

- MAC times
	- M time: Content last Modified
	- A time: Content last Accessed
	- C time: File Created
- NTFS
	- MACE times
		- M time: Content last Modified
		- A time: Content last Accessed
		- C time: File Created
		- E-time: MFT Entry last mofidied
	- MACB times
		- M time: Content last Modified
		- A time: Content last Accessed
		- C time: MFT record last Changed
		- B-time: File created (Born)

# 5.2 Time stamps: Example

 $$$  istat  $-0$  2048 ntfs raw 73 MFT Entry Header Values:<br>Entry: 73 Sequenc Sequence: 2  $S$ LogFile Sequence Number: 0 Not Allocated File  $Links:0$ \$STANDARD\_INFORMATION Attribute Values: Flags: Archive Owner  $ID: 0$ Security ID: 0 () Created: 2019-12-02 16:25:22.099440400 (CET)<br>File Modified: 2019-12-09 16:09:46.183651100 (CET) File Modified: 2019-12-09 16:09:46.183651100 (CET)<br>MET Modified: 2019-12-09 16:09:46.183651100 (CET) MFT Modified: 2019-12-09 16:09:46.183651100 (CET)<br>Accessed: 2019-12-02 16:25:22.099440400 (CET)  $2019 - 12 - 02$  16:  $25: 22.099440400$  (CET)  $S$ FILE NAME Attribute Values : Flags: Archive Name: small text file.txt Parent MFT Entry: 5 Sequence: 5<br>Allocated Size: 16384 Actual Size: 0 Allocated Size: 16384<br>Created : 201 Created: 2019-12-02 16:25:22.099440400 (CET)<br>File Modified: 2019-12-02 16:25:22.099440400 (CET) File Modified: 2019-12-02 16:25:22.099440400 (CET)<br>MFT Modified: 2019-12-02 16:25:22.099440400 (CET)  $2019 - 12 - 02$  16:25:22.099440400 (CET)  $Accessed: 2019-12-02 \quad 16:25:22.099440400 \quad (CET)$ 

# 5.3 Last Access Time

- Updated im memory, writen to disk after  $\approx$ 1h
- As of Win Vista
	- Not updated per default
		- HKEY LOCAL MACHINE/SYSTEM/CurrentControlSet/Control/
			- /FileSystem/NtfsDisableLastAccessUpdate

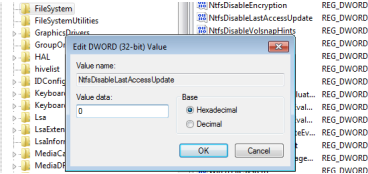

- Performance reasons
- Good for file server
- Still updated some times
	- File new created
	- File copied
	- File moved

#### Reproduce file system activities ================================

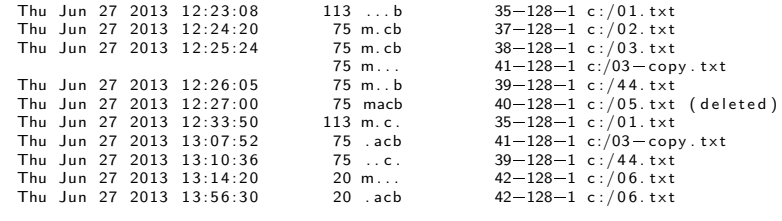

#### $File: 01.txt$  $=$

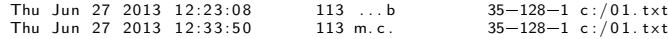

#### $File: 02.txt$ ============

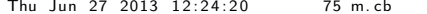

 $37 - 128 - 1 c$  : / 02. txt

=====

#### Reproduce file system activities ================================

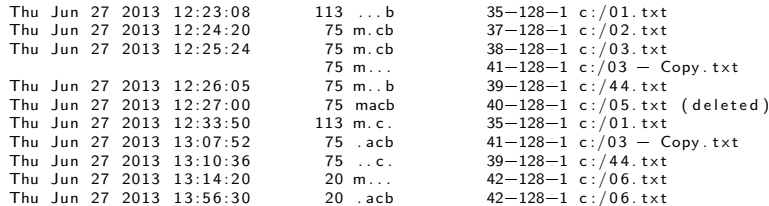

#### $File: 03.txt$ ,  $03$ -copy.txt =========================

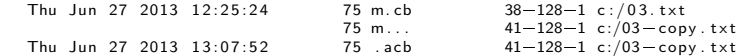

#### $File: 02.txt$  $=$

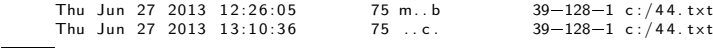

#### Reproduce file system activities ================================

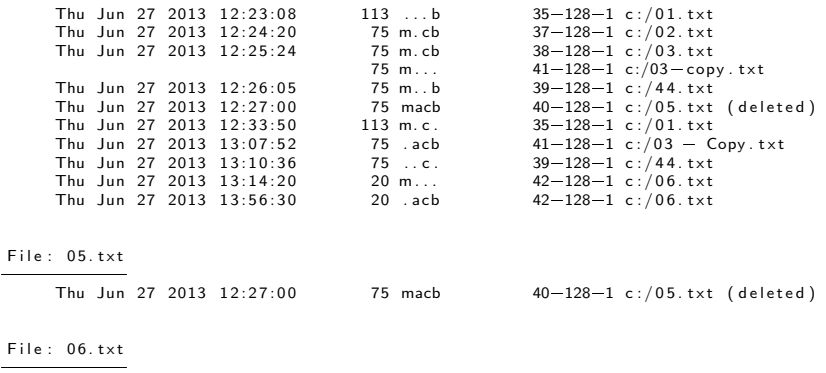

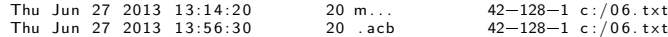

=====

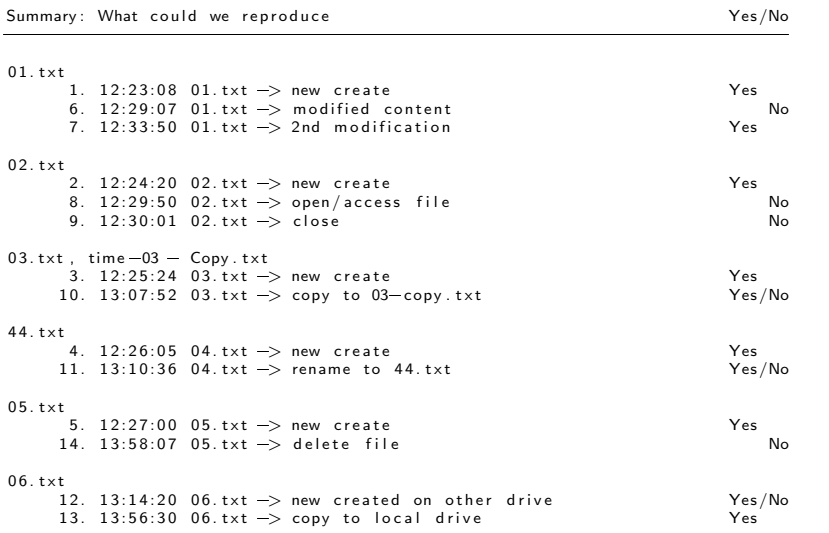

### 5.5 Create a Time Line

\$ m k di r tim e

 $$$  f ls  $-$ o 2048  $-r$   $-m$  d : / circl  $-d$  f ir . dd  $>$  time /d . body  $-r$  Recursive  $=$ m  $\blacksquare$  Time machine format  $D$ : / Add  $D$ : / as mountpoint in report \$ cd tim e  $$$  mactime  $-b$  d body  $>$  d time  $$$  less d time .....<br>Wed May 03 2023 16:39:48 134217728 m.c.  $W$ 728 m.c.  $113-128-2$  d:/NTFS/ Challenge\_Un Del/ntfs.back<br>48 ...b  $114-144-2$  d:/Paula (deleted) 48 ...b  $114-144-2$  d:/Paula (deleted)<br>1246 mach 115-128-2 d:/Paula/Paula txt 246 macb  $115-128-2$  d: / Paula / Paula . txt (deleted)<br>240 a b  $116-144-2$  d: / RO 240 . a . b  $116-144-2$  d: /RO<br>269483520 a b  $117-128-2$  d: /RO  $240 \text{ m.c.}$   $117-128-2 \text{ d}$ ; /RO/ ro . raw<br>240 m.c.  $116-144-2 \text{ d}$ ; /RO Wed May 03 2023 16:39:50 240 m.c.<br>1269483520 m.c. 269483520 m.c. 117-128-2 d:/RO/ro.raw<br>269483520 .a.b 118-128-2 d:/RO/ro.bac  $118 - 128 - 2$  d: /RO/ ro. back Wed May 03 2023 16:39:51 269483520 m.c. 118-128-2 d: /RO/ro. back 144 macb  $119-144-2$  d:/timeline 5936 macb  $120-128-2$  d:/timeline/c.txt<br>48 mac.  $114-144-2$  d:/Paula (deleted Wed May 03 2023  $16:40:25$  48 mac.  $114-144-2$  d: / Paula (deleted)

## 5.5 Create a Time Line

Limit the timeline to the term Paula ====================================

- 1. grep  $-i$  paula d body | grep  $-v$  FILE\_NAME  $>$  paula body
- 2. mactime  $-b$  paula. body  $>$  paula. time
- 3. less paula.time

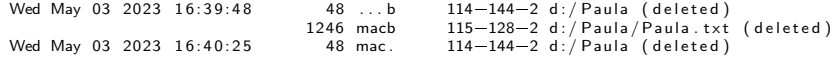

Can you tell the storry? ========================

 $\overline{a}$ 

### 5.5 Create a Time Line

Limit the timeline to the term Paula ====================================

- 1. grep  $-i$  paula d body | grep  $-v$  FILE\_NAME  $>$  paula body
- 2. mactime  $-b$  paula. body  $>$  paula. time
- 3. less paula.time

Wed May 03 2023 16:39:48 48 ...b 114-144-2 d:/Paula (deleted)<br>1246 mach 115-128-2 d:/Paula/Paula.txt 1246 macb 115-128-2 d: / Paula / Paula . txt (deleted)<br>48 mac. 114-144-2 d: / Paula (deleted) Wed May 03 2023 16:40:25 48 mac. 114-144-2 d:/Paula (deleted)

Can you tell the storry? ========================

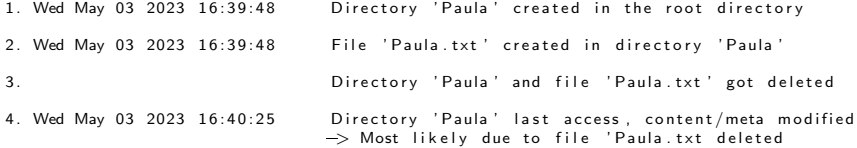

# 5.6 Challenge: Time Line Analysis

2009 M57=Je an =============

https://digitalcorpora.org/corpora/scenarios/m57-jean/

 $M57 - Jean/$  $|$  - original disk  $|$   $|-$  nps $-2008$  $-$ iean. E01  $|$   $|-$  nps $-2008$  $-$ jean. E02 |== s l i d e s |== M57=Je an . p d f  $|$ -- M57-Jean Solution . pdf

```
2 directories , 4 files
```
\$ ewfinfo original\_disk/nps-2008-jean. E01 \$ ewfexport original\_disk/nps-2008-jean.E01

```
$ mmls . / nps -2008 - iean . raw . raw
$ f(s -r = 63 -m \text{ C}: ... / nps -2008-iean . raw . raw > c . body
$ mactime -z UTC -b c . body > c . time
$ less c time
```
 $\implies$  Search for the file m57biz. xls

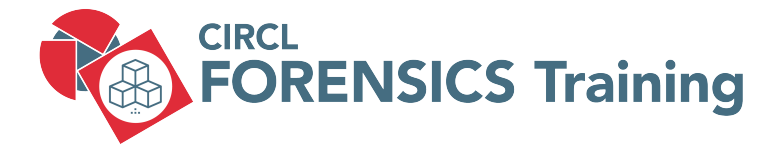

6.

88 of 118

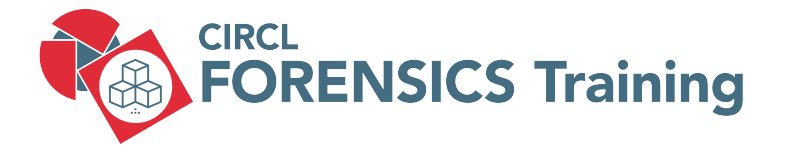

7. Carving and String Search

89 of 118

## 7.1 Magic Bytes - File signatures

 $x \times d$  logo\_h4k - 350 $\times$ 250. jpg | less  $0.000000$ : ffd8 ffe0  $0.010$  4a46 4946 0001 0100 0001  $\cdots$  $\cdots$  $0008cc0$ : 0fa5 0a28 141a 0028 a0d0 3a50 07ff d9 ...(...(..:P... xxd cases.jpg | less 0000000: frd8 ffe1 0018 4578 6966 0000 4949 2a00 ...... Exif... II \*.  $Q(\ldots,P,\ldots)$ 0001730: 4028 0500 a014 0280 501f ffd9 /etc/scalpel/scalpel.conf

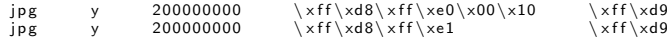

## 7.1 Magic Bytes - File signatures

xxd MECO-SMILE . pdf | less 0000000: 2550 4446 2d31 2e34 0a25 c 7ec 8fa2 0a35 %PDF=  $1.4\%$ .....5 . . . . . . 005 c4d0: 3431 390a 2525 454 f 460a 419.%%EOF.

xxd LU-NCSS-2-EN.pdf | less 00000000: 2550 4446 2d31 2e35 0d25 e2e3 cfd3 0d0a %PDF $-1.5.$ %...... . . . . . . 0007 a7e0 : 6566 0 d31 3136 0 d25 2545 4 f 4 6 0d e f .116.%%EOF.

/ etc/scalpel/scalpel.conf <u>==============================</u>=

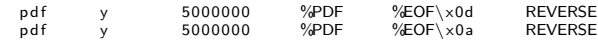

# 7.2 Carving tools

- Foremost
	- Version 1.5.7
- Scalpel
	- Version 1.60
	- Based on Foremost 0.69
- Bulk Extractor
	- Emails, Email addresses
	- URLs
	- Credit card numbers
	- Social media
	- Telephone numbers

 $^{\circ}$  ...

• Testdisk - Photorec

# 7.3 Limitations

- Basically file system independent
- Data sequential
	- Data must be sequential
	- Fragmented data leads to broken files
	- Very large files are more fragmented
	- Depends on file system
	- Depends on media type
	- Data could be overwritten partially
- End of file
	- Does the file format support end marker
	- Do we find a new magic byte
	- Overlapping files
	- Empty space at the end of a sector

# 7.4 Exercise: Recover data from formated drive

- Try meta data based recovery with fls
- Carving formated drive

```
mkdir out1/foremost -t all -i formated dd -o out 1/
```
 $out1/a$ udit.txt ==============

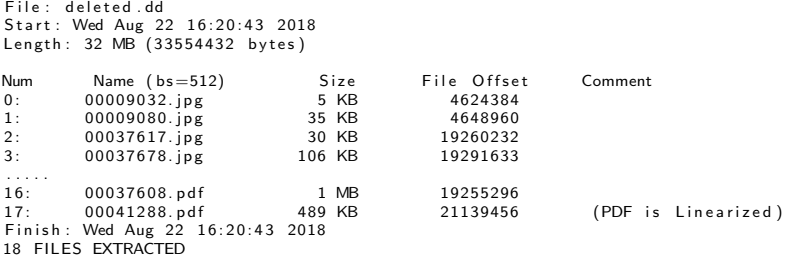

 $ipg := 9$  $p_0 = 6$  $pdf := 3$ 

# 7.5 What is 'String Search'?

- Not sophisticated
- Search for strings
	- At least 4 characters long
	- From any file: Text, binary, disk image
	- Search for ASCII, Unicode, big/little endian
- Search the disk image for known words
	- Terms used in a secret document
	- IBAN ot other banking details
	- Email addresses or URLs
- Search thrue all the blocks
	- Allocated non sllocated blocks
	- File slack and outside partition boundaries
- Goal
	- Proof that the data was there once
	- Identify intresting data that are close

# 7.6 Examples

- Search for strings
	- strings -a circl-dfir.dd | less
- Min-Len
	- strings -a -n 10 circl-dfir.dd | less
- Unicode 16 bit little endian
	- strings -a -n 10 -el circl-dfir.dd | less
- Unicode 16 bit big endian

◦ strings -a -n 10 -eb circl-dfir.dd | less

- Offset in decimal
	- strings -a -n 10 -eb -td circl-dfir.dd | less
- grep for your search term
	- strings -a -n 10 -td circl-dfir.dd | grep -i paula

# 7.7 Steps to do a String Search

- 1. Identify block/cluster size mmls, fsstat
- 2. Search for the string and the offset blkls | srch strings | grep
- 3. Calculate block/cluster of the string xxxxxxxxxx / 4096 = yyyy
- 4. Review block/cluster content blkcat
- 5. Identify inode of the block/cluster ifind
- 6. Identify associated file ffind
- 7. Recover file

icat

Or mount and copy file

97 of 118

### 7.8 Exercise: What about Paulas cat?

#### 1. Identify cluster size

 $mmk$   $c$   $i$   $r c$   $l$   $l$   $d$   $f$   $i$   $r$   $d$   $d$ 

. . . . .

1 Slot Start End Length Description<br>1000: Meta 0000000000 0000000000 00000000001 Primary Table ( 000: Meta 0000000000 0000000000 0000000001 Primary Table  $(\#0)$ <br>001: ---------- 0000000000 0000002047 0000002048 Unallocated 0 0 1: ======= 0000000000 0000002047 0000002048 U n a l l o c a t e d  $NTFS / exFAT (0×07)$ 

 $f$ sstat  $-0$  2048 circl $-d$ fir dd

File System Type: NTFS Volume Serial Number: 7B6E5E9427919882 OEM Name : NTFS Volume Name: CIRCL-DFIR Version : Windows XP

Sector Size: 512  $Cluster Size: 4096$ Total Cluster Range:  $0 - 614398$ Total Sector Range:  $0 - 4915198$ 

### 7.8 Exercise: What about Paulas cat?

2. Search for the string 'Paula'

blkls  $-e -o 2048$  circ $1-d$  fir.dd | strings  $-a -td$  | grep  $-i$  paula  $157342$  Paula 's  $cat$  is  $fat$  $157370$  Paula's cat is fat . . . . .<br>157510 Paula's cat is fat . . . . . . . . 157538 Paula's cat is fat .........

3. Calculate cluster of the string

```
echo \frac{\frac{2}{3}(157342}{4096})38
echo \frac{\frac{2}{3} (157538)}{4096}38
```
4. Review cluster content

```
blkcat -o 2048 circl-dfir2dd 38 | strings
      . . . . .<br>Paula 's cat is fat . . . . . . . .
      Paula's cat is fat........
      Paula's cat is f_1, \ldots, f_n. . . . .
```
## 7.8 Exercise: What about Paulas cat?

5. Identify inode of the cluster

```
ifind -o 2048 -d 38 circl -dfir d0 - 128 - 1
```
6. Identify associated file

```
ffind -0.2048 circl-dfir dd 0-128-1//$MFT
```
7. Recover file

 $icat -o 2048$  circl-dfir.dd  $0-128-1 > MFT$ 

#### Exercise: Manual approach - Learn from errors

```
dd if=circ-d fir .dd bs=4096 skip=38 count=1 | xxd | less
dd if=circl-dfir.dd bs=4096 skip=\$((2048 + 38)) count=1 | xxd | less
dd if=circ1 - dfir dd bs=4096 skip=\frac{1}{2}(2048/8 + 38) count=1 | xxd | less
```
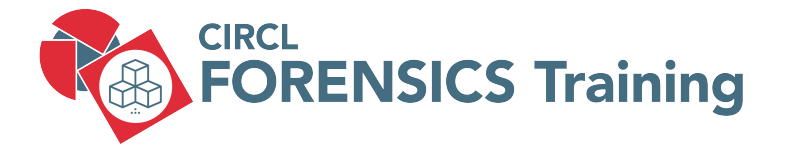

8. Forensics Challenges

101 of 118

- Situation:
	- NTFS formated partition
	- A small resident file
- Challenge:
	- Analyze MFT record
	- Let the file grow
	- Analyze MFT record
	- Analyze data clusters
	- Modify content of the file
	- Analyze data clusters
	- Analyze MFT record

- \$ ls | / cdrom / NTFS\_Sub\_Dir / sub\_Dir\_File1.txt 13 Dez 9 14:38 / cdrom / NTFS\_Sub\_Dir / sub\_Dir\_File1.txt
- $$$  f ls  $-r$   $-$ o 2048 ntfs raw | grep File 1  $+ r/r$  74-128-2: sub Dir File1.txt
- $$$  istat  $-0$  2048 ntfs raw 74 Attributes : Type:  $$DATA (128-2)$  Name: N/A Resident size: 13

\$ dd if=ntfs raw skin= $((2048 + 4*8 + 74*) )$  count=2 | xxd | less  $0.00000000: 4649$  4c45 3000 0300 0000 0000 0000 0000 FILEO ...........<br>00000010: 0100 0100 3800 0100 9801 0000 0004 0000 ....8............  $0.0000010<sup>+</sup>$  0100 0100 3800 0100 9801 0000 0004 0000 . . . . . 0 0 0 0 0 1 7 0: 0000 0000 0000 0200 0 d00 0000 1800 0000 . . . . . . . . . . . . . . . . 00000180: 4865 6c6c 6f20 576f 726c 6421 0a00 0000 Hello World !... 0 0 0 0 0 1 9 0: f f f f f f f f 0000 0000 0000 0000 0000 0000 . . . . . . . . . . . . . . . .

\$ for x in  $\{1..1000\}$ ; do echo -n "\$x "; done  $\gg$  /cdrom/NTFS Sub Dir/sub Dir File 1, txt

\$ less / cdrom / NTFS\_Sub\_Dir / sub\_Dir\_File1.txt Hello World! 1 2 3 4 5 6 7 8 9 10 11 12 13 14 15 16 17 18 19 20 21

103 of 118

- $s$   $|s 1|$  /cdrom/NTES\_Sub\_Dir/sub\_Dir\_File1.txt 3906 Apr 24 14:39 / cdrom / NTFS\_Sub\_Dir / sub\_Dir\_File1.txt
- \$ fls  $-r$   $-$ o 2048 ntfs.raw | grep File1  $+ r/r$  74-128-2: sub-Dir-File1.txt
- $s$  istat  $-0.2048$  ntfs raw 74 Attributes . Type: \$DATA (128-2) Name: N/A Non-Resident size: 3906 init\_size: 3906 4173
- \$ dd if=ntfs.raw skip= $$(2048 + 4173*8))$  count=8 | xxd | less 00000000: 4865 6c6c 6f20 576f 726c 6421 0a31 2032 Hello World!.1 2 00000010: 2033 2034 2035 2036 2037 2038 2039 2031 3 4 5 6 7 8 9 1 00000020: 3020 3131 2031 3220 3133 2031 3420 3135 0 11 12 13 14 15 . . . . .

\$ dd if=ntfs.raw skip= $((2048 + 4*8 + 74*2))$  count=2 xxd | less 000001a0: 420f 0000 0000 0000 2101 4d10 0020 3135 B.........M.. 15 00000160: ffff ffff 0000 0000 3820 3139 2032 3020 8 19 20 000001c0: 3231 2032 3220 3233 2032 3420 3235 2032 21 22 23 24 25 2 000003e0: 2031 3737 2031 3738 2031 3739 2031 3830 177 178 179 180 000003f0: 2031 3831 2000 0000 ffff ffff 0000 d607 181 ...........

Update file content: What happen with MFT Record? =================================================

\$ echo -n 'We modify the content of the file. What is updated: Cluster? MFT Record? We will see.'  $\vert$  dd of=/cdrom/  $NTFS_Sub_Dir/sub_Dir$  File1.txt bs=44 seek=2 conv=notrunc

 $$$  f ls  $-r$   $-$ o 2048 ntfs raw | grep File 1  $+ r/r$  74-128-2: sub Dir File1 .txt

 $$$  istat  $-0.2048$  ntfs raw  $74$ 4173

\$ dd if=ntfs.raw skip= $$(2048 + 4173*8))$  count=8  $|$  xxd  $|$  less 0 0 0 0 0 0 4 0: 3231 2032 3220 3233 2032 3420 3235 2032 21 22 23 24 25 2 00000050: 3620 3237 2032 3820 5765 206d 6f64 6966 6 27 28 We modif 00000060: 7920 7468 6520 636f 6e74 656e 7420 6f66 y the content of . . . . .

\$ dd if=ntfs.raw skip= $\frac{6}{2048} + 4*8 + 74*2$ ) count=2 | xxd | less 000001 c0 : 3231 2032 3220 3233 2032 3420 3235 2032 21 22 23 24 25 2 000001 d0 : 3620 3237 2032 3820 3239 2033 3020 3331 6 27 28 29 30 31 000001 e0 : 2033 3220 3333 2033 3420 3335 2033 3620 32 33 34 35 36

# 8.2 File System Tunneling

#### • Situation:

- NTFS formated partition
- A normal file from before

#### • Challenge:

- Analyze timestamps
- Delete the file
- Copy a file with the same filename
- Analyze timestamps
- Discover the behavior

# 8.2 File System Tunneling

1. Analyze time stamps of a file on NTFS ========================================

- \$  $11 / cdrom / AaaA . txt$ 15051 Dez 4 14:42 / cdrom / AaaA.txt\*
- $$$  f l s  $-$ o 2048 n t f s . raw | g r e p AaaA<br>r /r 64-128-2: AaaA . t x t  $r/r$  64-128-2:
- $$$  istat  $-0$  2048 ntfs raw 64

\$STANDARD\_INFORMATION Attribute Values:

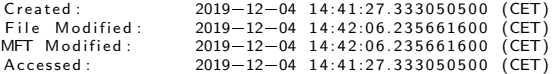

 $S$ FILE NAME Attribute Values:

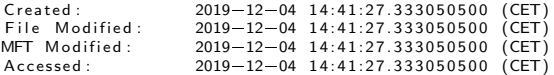

2. Delete a file and create a new one with same filename  $=\frac{1}{2}$  ,  $\frac{1}{2}$  ,  $\frac{1$ 

 $#$  Do something like this on a Windows PC

\$ rm / cdrom / AaaA. txt; cp data\_un.dd / cdrom / AaaA. txt

# 8.2 File System Tunneling

3. Analyze time stamps of the new file ======================================

- \$  $11 / cdrom / AaaA . txt$ 16384 Apr 27 15:51 / cdrom / AaaA. txt\*
- $$$  f l s  $-$ o 2048 n t f s . raw | g r e p AaaA<br>r  $/$ r 64-128-2 AaaA t x t  $r/r$  64-128-2:
- $$$  istat  $-0$  2048 ntfs raw 64

\$STANDARD INFORMATION Attribute Values :

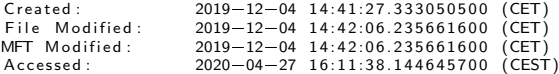

 $$FILE.NAME$  Attribute Values:

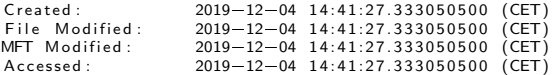
- Situation:
	- NTFS formated partition
	- A file is deleted
- Challenge:
	- Analyze MFT record before delete
	- Analyze \$BITMAP file before delete
	- Undo the modifications
	- Analyze MFT record after undo
	- Analyze \$BITMAP file after undo
	- What is missing

 $s$  is  $-1$  / cdrom /

 $$$  f  $s = 0$  2048 ntfs raw  $-\frac{r}{r}$  \* 73-128-2: small\_text\_file.txt

 $$$  istat  $-0$  2048 ntfs raw 73 Type:  $DATA (128-2)$  Name: N/A Non-Resident size: 15000 init size: 15000 4169 4170 4171 4172

Data cluster : \$ dd if=ntfs.raw skip=\$ $((2048 + 4169)*8)$  count=\$ $((4*8))$  | xxd | less

MFT record 73: \$ dd if=ntfs.raw skip= $\frac{6}{2}(2048 + 4*8 + 73*2)$  count=2 xxd | less

\$Bitmap file 4169 / 8 = 521.125 - > Byte 521 ( $0 \times 209$ ) in \$Bitmap file for Cluster 4168 - 4175  $\Rightarrow$  . . . . . . . . . x x x x  $$$  icat  $-$ o 2048 ntfs raw 6 | xxd | less

Fix \$Bitmap file: =================

- $$$  istat  $-0$  2048 ntfs raw 6 Type: \$DATA (128-1) Name: N/A Non-Resident size: 4064 init\_size: 4064 4071
- \$ dd if=ntfs.raw skip= $((2048 + 4071)$ \*8)) count=8 | xxd | less 00000200: ffff ffff ffff ffff ffe1 0700 0000 0000 .................

```
4169 / 8 = 521.125 \implies Byte 521 (0x209) in $Bitmap file for Cluster 4168 - 4175
                    —> . . . . . . . . .
                         x \times x1 1 1 0 0 0 0 1
                    \Rightarrow 1 1 1 1 1 1 1 1
```

```
$ dd if=ntfs.raw skip=\$((2048 + 4071*8)) count=8 of=bitmap.dd
$ hexed it of=bitmap.dd
$ dd if=bitmap.dd seek=((2048 + 4071)*) of=ntfs.raw conv=notrunc
```

```
$ dd if=ntfs.raw skip=((2048 + 4071)*8) count=8 | xxd | less
      0 0 0 0 0 2 0 0: f f f f f f f f f f f f f f f f f f f f 0700 0000 0000 . . . . . . . . . . . . . . . .
```
Fix the MFT record:

- \$ dd if=ntfs.raw skip= $\$((2048 + 4*8 + 73*2))$  count=2 of=mft\_73.dd
- \$ hexedit mft\_73.dd 00000000 46 49 4C 45 30 00 03 00 00 00 00 00 00 00 00 00 FILEO 00000010 02 00 00 00 38 00 00 00 B8 01 00 00 00 04 00 00 . . . . . 8 . . . . . . . . . . .

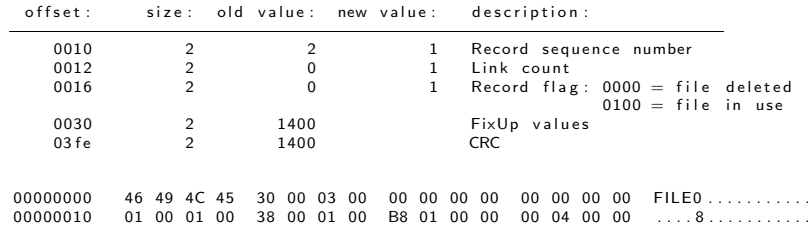

\$ dd if=mft\_73.dd seek=\$ $((2048 + 4*8 + 73*2))$  count=2 of=ntfs.raw conv=notrunc

- What is missing?
	- O Compare output ils and fls
	- What about the directory
	- What is changed in a directory if a file is deleted?

 $\rightarrow$  Forensics Hackathon

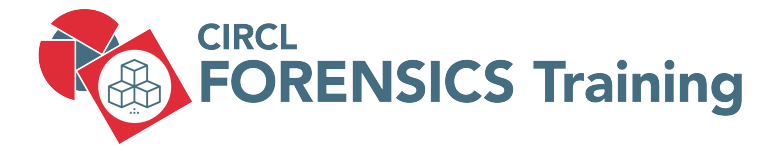

9. Bibliography and Outlook

# 9. Bibliography

• Digital Forensics with Kali Linux

Shiva V.N. Parasram Packt Publishing ISBN-13: 978-1-78862-500-5

• Practical Forensic Imaging

Bruce Nikkel No Starch Press ISBN-13: 978-1-59-327793-2

• Digital Forensics with Open Source Tools

Cory Altheide, Harlan Carvey Syngress ISBN-13: 978-1-59-749586-8

# 9. Bibliography

• File System Forensic Analysis

Brian Carrier Pearson Education ISBN-13: 978-0-32-126817-4

• Forensic Computing: A Practitioner's Guide Anthony Sammes, Brian Jenkinson Springer ISBN-13: 978-1-85-233299-0

#### CIRCL DFIR 1.0.2

EXT File System

117 of 118

# **Overview**

- 1. File System Analysis Overview
- 2. FAT File Allocation Table
- 3. NTFS New Technology File System
- 4. NTFS Advanced
- 5. File System Time Line
- 6.
- 7. Carving and String Search
- 8. Forensics Challenges
- 9. Bibliography and Outlook